## **INSTRUCTION MANUAL**

- A preliminary draft copy of the User's Manual follows this cover page.
- The User's Manual will have the following text added to it:

"NOTE: This equipment has been tested and found to comply with the limits for a Class B digital device, pursuant to Part 15 of the FCC Rules. These limits are designed to provide reasonable protection against harmful interference in a residential installation. This equipment generates, uses and can radiate radio frequency energy and, if not installed and used in accordance with the instructions, may cause harmful interference to radio communications. However, there is no guarantee that interference will not occur in a particular installation. If this equipment does cause harmful interference to radio or television reception, which can be determined by turning the equipment off and on, the user is encouraged to try to correct the interference by one or more of the following measures:

- . Reorient or relocate the receiving antenna.
- . Increase the separation between the equipment and receiver.

. Connect the equipment into an outlet on a circuit different from that to which the receiver is connected.

. Consult the dealer or an experienced radio/TV technician for help."

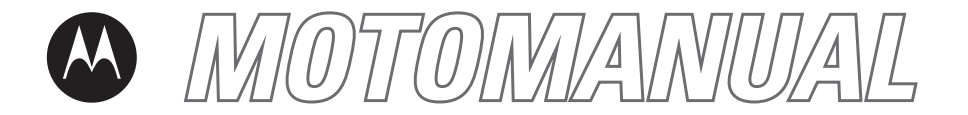

K1 GSM

motorola.com

## **HELLOMOTO**

Introducing your new Motorola K1 GSM wireless phone. Here's a quick anatomy lesson.

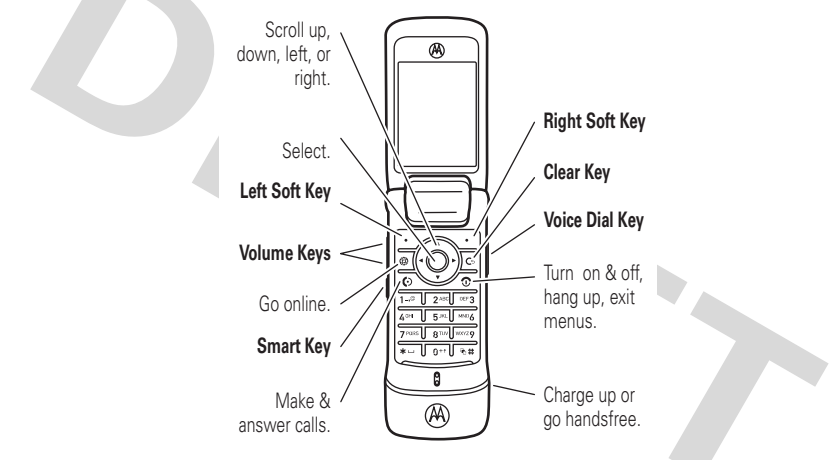

**1**

For Push to Talk (PTT) details, see page [53](#page-54-0).

### **Home Screen Main Menu**

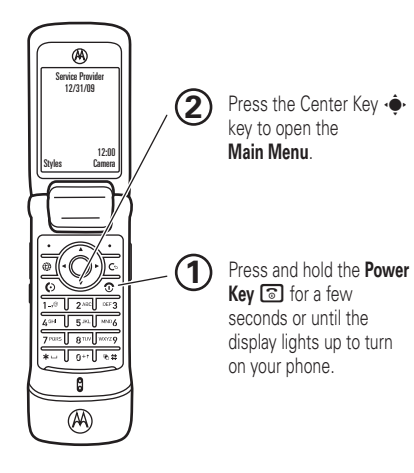

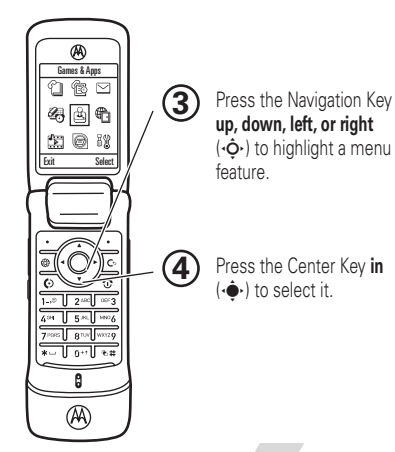

Motorola, Inc. Consumer Advocacy Office 1307 East Algonquin Road Schaumburg, IL 60196

### www.hellomoto.com

Certain mobile phone features are dependent on the capabilities and settings of your service provider's network. Additionally, certain features may not be activated by your service provider, and/or the provider's network settings may limit the feature's functionality. Always contact your service provider about feature availability and functionality. All features, functionality, and other product specifications, as well as the information contained in this user's guide are based upon the latest available information and are believed to be accurate at the time of printing. Motorola reserves the right to change or modify any information or specifications without notice or obligation.

MOTOROLA and the Stylized M Logo are registered in the US Patent & Trademark Office. All other product or service names are the property of their respective owners. The Bluetooth trademarks are owned by their proprietor and used by Motorola, Inc. under license. Java and all other Java-based marks are trademarks or registered trademarks of Sun Microsystems, Inc. in the U.S. and other countries.

© Motorola, Inc., 2006.

**Caution:** Changes or modifications made in the radio phone, not expressly approved by Motorola, will void the user's authority to operate the equipment.

### **Software Copyright Notice**

The Motorola products described in this manual may include copyrighted Motorola and third-party software stored in semiconductor memories or other media. Laws in the United States and other countries preserve for Motorola and third-party software providers certain exclusive rights for copyrighted software, such as the exclusive rights to distribute or reproduce the copyrighted software. Accordingly, any copyrighted software contained in the Motorola products may not be modified, reverse-engineered, distributed, or reproduced in any manner to the extent allowed by law. Furthermore, the purchase of the Motorola products shall not be deemed to grant either directly or by implication, estoppel, or otherwise, any license under the copyrights, patents, or patent applications of Motorola or any third-party software provider, except for the normal, non-exclusive, royalty-free license to use that arises by operation of law in the sale of a product.

Manual Number: 68XXXXX141-O

## contents

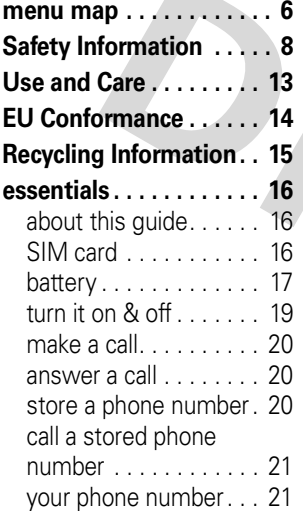

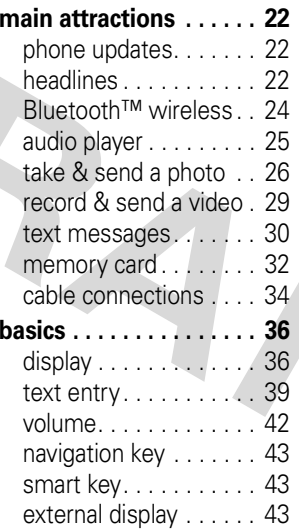

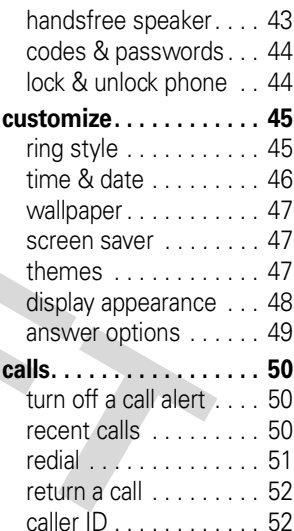

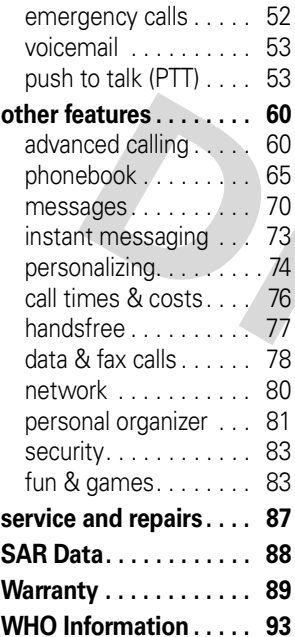

**[index](#page-97-0) . . . . . . . . . . . . . . . 9 4**

## menu map

### <span id="page-7-0"></span>**main menu**

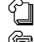

### n **Phonebook**

- 
- **B Recent Calls**<br>
(press **#** to scroll through the call lists)

### $\triangledown$ **Messages**

- Create Message
- Email Msgs
- Message Inbox
- Hot Messages
- Voicemail
- Browser Msgs
- Info Services \*
- Outbox
- Drafts
- Templates

### É **Tools**

- SIM Tool Kit Apps \*
- •Calculator
- Datebook•
- Shortcuts
- Alarm Clock•
- Dialing Services
- Fixed Dial \*
- Voice Dial
- Mobile QQ \*
- Activation List \*••World Clock

### Q **Games & Apps**

### á **Web Access \***

- Browser
- Web Shortcuts
- •Stored Pages
- History
- •Go To URL
- Browser Setup
- Web Sessions \*

### **h** Multimedia

- Themes
- Voice Records•
- •Camera
- Video Camera•
- Pictures
- Sounds
- Videos

ã **IM \***

- **B** $\%$  Settings
	- (see next page)

\* optional features

This is the standard main menu layout. **Your phone's menu may be different.**

### **settings menu**

### **Lake** Personalize

- Home Screen• Main Menu
- Skin
- Greeting
- 
- Wallpaper
- Screen Saver

### $\frac{1}{2}$  Ring Styles

- Style
- •style Detail

### **Q<sup>I</sup>** Connection

- Bluetooth™ Link
- USB Settings
- MOTOSYNC™

### H **Call Forward \***

- Voice Calls
- Fax Calls
- Data Calls
- Cancel All
- Forward Status

### **B** In-Call Setup

- In-Call Timer
- Call Cost Setup \*
- My Caller ID
- Talk and Fax
- Answer Options
- Call Waiting

### *A* **Initial Setup**

- Time and Date
	- Speed Dial
	- •Display Timeout
- •Backlight
- •TTY Setup \*
- •**Scroll**
- Text Marquee •
- •Language
- •**Brightness**
- •**DTMF**
- Master Reset
- Master Clear

### **Phone Status**

- My Tel. Numbers
- •Credit Info/Available
- •Active Line \*
- Battery Meter •
- •Storage Devices
- Software Update \*
- Other Information

### S **Headset**

- Auto Answer
- Voice Dial

### **Car Settings**

- Auto Answer
- Auto Handsfree
- Power-Off Delay
- Charger Time
- \* optional features

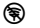

### **Airplane Mode**

- Airplane Mode
- Prompt at Power Up

### $\frac{3}{4}$  Network

- New Network
- Network Setup
- •Available Networks
- My Network List \* •
- •Service Tone \*
- Network Jingle \*
- Call Drop Tone

### **A** Security

- Phone Lock
- Lock PTT Key \*
- •Lock Application
- •Fixed Dial \*
- Restrict Calls \*•
- •Call Barring \*
- •SIM PIN
- New Passwords• Certificate Mgmt \*
- 6 **PTT Settings \***
	- PTT Service
	- c **Java™ Settings**
		- Java System
		- Delete All Apps
		- •App Vibration
		- •App Volume
		- •App Backlight

<span id="page-9-0"></span>This section contains important information on the safe and **efficient operation of your mobile device. Read this information before using your mobile device.**\*

## Exposure To Radio Frequency (RF) **Energy**

Your mobile device contains a transmitter and receiver. When it is ON, it receives and transmits RF energy. When you communicate with your mobile device, the system handling your call controls the power level at which your mobile device transmits.

Your Motorola mobile device is designed to comply with local regulatory requirements in your country concerning exposure of human beings to RF energy.

## Operational Precautions

For optimal mobile device performance and to be sure that human exposure to RF energy does not exceed the guidelines set forth in the relevant standards, always follow these instructions and precautions.

### External Antenna Care

If your mobile device has an external antenna, use only a Motorola-supplied or approved replacement antenna. Use of unauthorized antennas, modifications, or attachments could damage the mobile device and/or may result in your device not complying with local regulatory requirements in your country.

DO NOT hold the external antenna when the mobile device is IN USE. Holding the external antenna affects call quality and may cause the mobile device to operate at a higher power level than needed.

### Product Operation

When placing or receiving a phone call, hold your mobile device just like you would a landline phone.

If you wear the mobile device on your body, always place the mobile device in a Motorola-supplied or approved clip, holder, holster, case, or body harness. If you do not use a body-worn accessory supplied or approved by Motorola, keep the mobile device and its antenna at least 2.5 centimeters (1 inch) from your body when transmitting.

The information provided in this document supersedes the general safety information in user's quides published prior to May 1, 2006.

When using any data feature of the mobile device, with or without an accessory cable, position the mobile device and its antenna at least 2.5 centimeters (1 inch) from your body.

Using accessories not supplied or approved by Motorola may cause your mobile device to exceed RF energy exposure guidelines. For a list of Motorola-supplied or approved accessories, visit our website at www.motorola.com.

## RF Energy Interference/Compatibility

Nearly every electronic device is subject to RF energy interference from external sources if inadequately shielded, designed, or otherwise configured for RF energy compatibility. In some circumstances your mobile device may cause interference with other devices.

This device complies with Part 15 of the FCC Rules. Operation is subject to the following two conditions: (1) this device may not cause harmful interference, and (2) this device must accept any interference received, including interference that may cause undesired operation.

### Follow Instructions to Avoid Interference Problems

Turn off your mobile device in any location where posted notices instruct you to do so. These locations include hospitals or health care facilities that may be using equipment that is sensitive to external RF energy.

In an aircraft, turn off your mobile device whenever instructed to do so by airline staff. If your mobile device offers an airplane mode or similar feature, consult airline staff about using it in flight.

### Pacemakers

If you have a pacemaker, consult your physician before using this device.

Persons with pacemakers should observe the following precautions:

- **•** ALWAYS keep the mobile device more than 20 centimeters (8 inches) from your pacemaker when the mobile device is turned ON.
- **•**DO NOT carry the mobile device in the breast pocket.
- **•** Use the ear opposite the pacemaker to minimize the potential for interference.
- **•** Turn OFF the mobile device immediately if you have any reason to suspect that interference is taking place.

### Hearing Aids

Some digital mobile devices may interfere with some hearing aids. In the event of such interference, you may want to consult your hearing aid manufacturer or physician to discuss alternatives.

### Other Medical Devices

If you use any other personal medical device, consult your physician or the manufacturer of your device to determine if it is adequately shielded from RF energy.

## Driving Precautions

Check the laws and regulations on the use of mobile devices in the area where you drive. Always obey them.

When using your mobile device while driving, please:

- **•** Give full attention to driving and to the road. Using a mobile device may be distracting. Discontinue a call if you can't concentrate on driving.
- **•** Use handsfree operation, if available.
- **•** Pull off the road and park before making or answering a call if driving conditions so require.

Responsible driving practices can be found in the "Smart Practices While Driving" section at the end of this guide and/or at the Motorola website: www.motorola.com/callsmart.

## Operational Warnings

Obey all posted signs when using mobile devices in public areas. such as health care facilities or blasting areas.

### Automobile Air Bags

Do not place a mobile device in the air bag deployment area.

### Potentially Explosive Atmospheres

Areas with potentially explosive atmospheres are often but not always posted, and can include fueling areas such as below decks on boats, fuel or chemical transfer or storage facilities, or areas where the air contains chemicals or particles, such as grain, dust, or metal powders.

When you are in such an area, turn off your mobile device, and do not remove, install, or charge batteries. In such areas, sparks can occur and cause an explosion or fire.

### Damaged Products

If your mobile device or battery has been submerged in water, punctured, or subjected to a severe fall, do not use it until you take it to a Motorola Authorized Service Center. Do not attempt to dry it with an external heat source, such as a microwave oven.

### Batteries and Chargers

If jewelry, keys, beaded chains, or other conductive materials touch exposed battery terminals, this could complete an electrical circuit (short circuit), become very hot, and could cause damage or injury. Be careful when handling a charged battery.

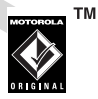

particularly when placing it inside a pocket, purse, or other container with metal objects. **Use only Motorola Original batteries and chargers.**

**Caution:** To avoid risk of personal injury, do not dispose of your battery in a fire.

Your battery, charger, or mobile device may contain symbols, defined as follows:

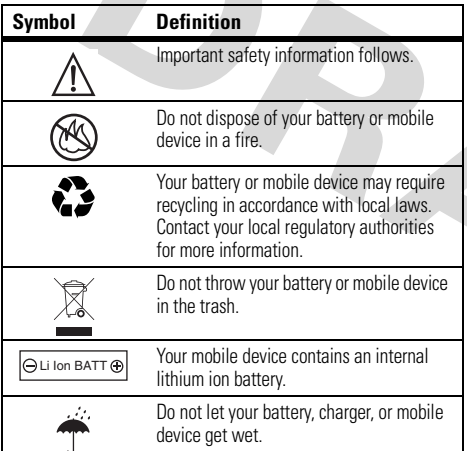

### Listening at full volume to music or voice through a headset may damage your hearing. **Symbol Definition**

## Choking Hazards

Your mobile device or its accessories may include detachable parts, which may present a choking hazard to small children. Keep your mobile device and its accessories away from small children.

## Glass Parts

Some parts of your mobile device may be made of glass. This glass could break if the product is dropped on a hard surface or receives a substantial impact. If glass breaks, do not touch or attempt to remove. Stop using your mobile device until the glass is replaced by a qualified service center.

## Seizures/Blackouts

Some people may be susceptible to epileptic seizures or blackouts when exposed to flashing lights, such as when playing video games. These may occur even if a person has never had a previous seizure or blackout.

If you have experienced seizures or blackouts, or if you have a family history of such occurrences, please consult with your

physician before playing video games or enabling a flashing-lights feature (if available) on your mobile device.

Discontinue use and consult a physician if any of the following symptoms occur: convulsion, eye or muscle twitching, loss of awareness, involuntary movements, or disorientation. It is always a good idea to hold the screen away from your eyes, leave the lights on in the room, take a 15-minute break every hour, and stop use if you are very tired.

## Caution About High Volume Usage

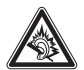

Listening at full volume to music or voice through a headset may damage your hearing.

## Repetitive Motion

When you repetitively perform actions such as pressing keys or entering finger-written characters, you may experience occasional discomfort in your hands, arms, shoulders, neck, or other parts of your body. If you continue to have discomfort during or after such use, stop use and see a physician.

## Use and Care

<span id="page-14-0"></span>To care for your Motorola phone, please keep it away from:

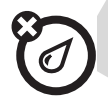

### **liquids of any kind** *dust and dirt*

Don't expose your phone to water, rain, extreme humidity, sweat, or other moisture.

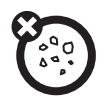

Don't expose your phone to dust, dirt, sand, food, or other inappropriate materials.

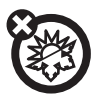

### **extreme heat or cold cleaning solutions**

Avoid temperatures below -10°C/14°F or above 45°C/113°F.

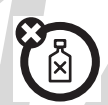

To clean your phone, use only a dry soft cloth. Don't use alcohol or other cleaning solutions.

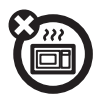

Don't try to dry your phone in a microwave oven.

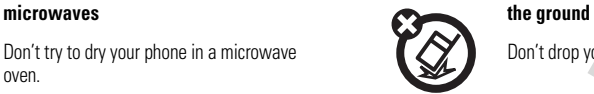

Don't drop your phone.

## European Union Directives Conformance Statement

# $\epsilon$

<span id="page-15-0"></span>Hereby, Motorola declares that this product is in compliance with

- **•** The essential requirements and other relevant provisions of Directive 1999/5/EC
- **•** All other relevant EU Directives

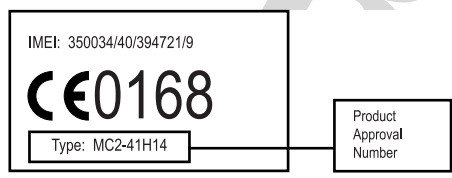

The above gives an example of a typical Product Approval Number.

You can view your product's Declaration of Conformity (DoC) to Directive 1999/5/EC (to R&TTE Directive) at

www.motorola.com/rtte. To find your DoC, enter the product Approval Number from your product's label in the "Search" bar on the web site.

## <span id="page-16-0"></span>Caring for the Environment by Recycling

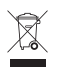

When you see this symbol on a Motorola product, do not dispose the product with household waste.

## Recycling Mobile Phones and Accessories

Do not dispose of mobile phones or electrical accessories, such as chargers or headsets, with your household waste. In some countries or regions, collection systems are set up to handle electrical and electronic waste items. Contact your regional authorities for more details. If collection systems aren't available, return unwanted mobile phones or electrical accessories to any Motorola Approved Service Centre in your region.

## <span id="page-17-0"></span>essentials

## <span id="page-17-1"></span>about this guide

This guide shows how to open a menu feature as follows:

**Find it:**  s <sup>&</sup>gt; e Messages <sup>&</sup>gt; Create Message

This means that, from the home screen:

- **1**1 Press the *center key*  $\cdot \bullet$  to open the menu
- **2**2 Press the *navigation key* ⋅ $\dot{\mathbf{\Phi}}$  to scroll to **Example 3 Messages, and press the** *center key* to select it.
- **33** Press the navigation key  $\cdot \mathbf{\dot{\Theta}}$  to scroll to Create Message, and press the center key ∙ $\hat{\blacklozenge}$ to select it.

### **symbols**

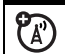

This means a feature is network/subscription dependent and may not be available in all areas. Contact your service provider for more information.

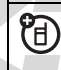

This means a feature requires an optional accessory.

## <span id="page-17-2"></span>SIM card

**Caution:** Don't bend or scratch your SIM card. Keep it away from static electricity, water, and dirt.

Your *Subscriber Identity Module* (SIM) card contains personal information like your phone number and phonebook entries.

To insert and use a **memory card**, see page [32](#page-33-0).

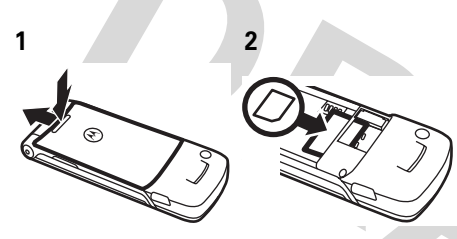

## <span id="page-18-0"></span>battery

battery installation

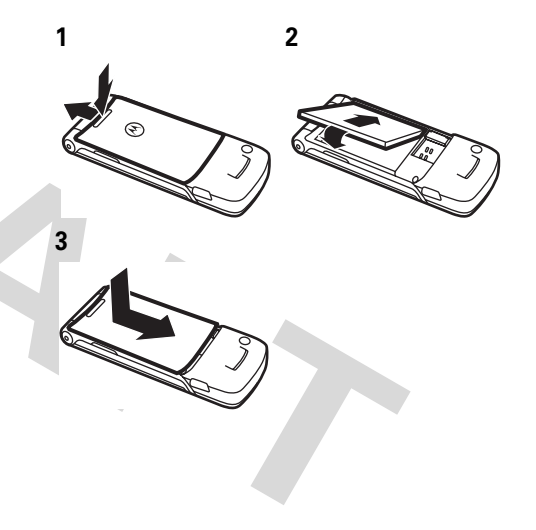

## battery charging

New batteries are not fully charged. Plug the battery charger into your phone and an

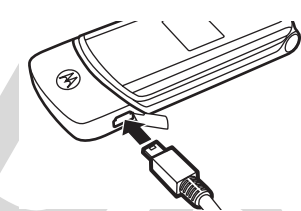

electrical outlet. Your phone might take several seconds to start charging the battery. Your display shows Charge Complete when finished.

**Tip:** Relax, you can't overcharge your battery. It will perform best after you fully charge and discharge it a few times.

You can charge your battery by connecting a cable from your phone's mini-USB port to a USB port on a computer. Both your

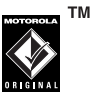

phone and the computer must be turned on,

and your computer must have the correct software drivers installed. Cables and software drivers are available in Motorola Original data kits, sold separately.

## battery tips

Battery life depends on the network, signal strength, temperature, features, and accessories you use.

**•** Always use Motorola Original batteries and chargers. The warranty does not cover damage caused by non-Motorola batteries and/or chargers.

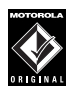

**TM** 

**•** New batteries or batteries stored for a long time may take more time to charge.

**•** When charging your battery, keep it near room temperature.

When storing your battery, keep it uncharged in a cool, dark, dry place.

- **•** Never expose batteries to temperatures below -10°C (14°F) or above 45°C (113°F). Always take your phone with you when you leave your vehicle.
- **•** It is normal for batteries to gradually wear down and require longer charging times. If you notice a change in your battery life, it is probably time to purchase a new battery.

Contact your local recycling center for proper battery disposal.

**Warning:** Never dispose of batteries in a fire because they may explode.

Before using your phone, read the battery safety information in the "Safety and General Information" section included in this guide.

## <span id="page-20-0"></span>turn it on & off

**Caution:** Some phones ask for your SIM card PIN code when you turn them on. If you enter an incorrect PIN code three times before the correct code, your SIM card is disabled, and your display shows SIM Blocked. Contact your service provider.

To turn on your phone, press and hold  $\circledcirc$  for a few seconds or until the keypad or display lights up. If prompted,

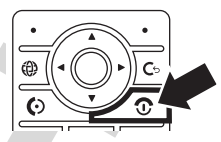

enter your eight-digit SIM card PIN code and/or four-digit unlock code.

To turn off your phone, press and hold  $\circledcirc$  for a few seconds.

## <span id="page-21-0"></span>make a call

Enter a phone number and press  $\odot$  to make a call.

To "hang up," close the flip or press **@**.

## <span id="page-21-1"></span>answer a call

**Note:** Your phone cannot receive data over an EDGE network while it is playing videos or some sound files. The EDGE  $\boldsymbol{\mathsf{E}}$  status indicator appears at the top of your display when you can receive data over an EDGE network.

When your phone rings and/or vibrates, just open the flip or press  $\boldsymbol{\odot}$  to answer.

To "hang up," close the flip or press  $\textcircled{\ }$ .

## <span id="page-21-2"></span>store a phone number

You can store a phone number in your Phonehook:

**Find it:**  $\cdot \hat{\mathbf{Q}} \cdot > \textcolor{red}{\textcircled{\mathbb{I}}}$  **Phonebook, then press Options** > Create New <sup>&</sup>gt; Contact

**1** Enter a name and other details for the phone number. To select a highlighted item, press the *center key* ∙••••

**Note:** Phonebook entries stored on the SIM card only have a Name and Number. To make your phone store entries in your phone memory instead, to the home screen and press  $\cdot \bullet > \text{ or }$  Phonebook, then press Options <sup>&</sup>gt; Setup <sup>&</sup>gt; Default Storage <sup>&</sup>gt; Phone.

**2**Press the **Done** key to store the number.

To edit or delete a **Phonebook** entry, see page [65](#page-66-1).

To store an email address from the home screen, press  $\cdot \bullet \geq \text{ the }$  Phonebook  $>$  New Entry. Enter the new contact's name and Emailinformation.

**Note:** Your phonebook can show you the entries stored in your phone's memory or on your SIM card. To choose which entries you see, press  $\cdot \bullet >$  **end Phonebook**, then press Options <sup>&</sup>gt; View. You can select Phone & SIM Card, SIM Card, or Phone Contacts.

## <span id="page-22-0"></span>call a stored phone number

**Find it:**  $\cdot \hat{\bullet}$  **>**  $\mathbb{C}$  **Phonebook** 

**1**Scroll to the phonebook entry.

> **Shortcut:** In the phonebook, press keypad keys to enter the first letters of an entry you want. If necessary, press the

Search key. To change the way your phonebook search works, see page [69](#page-70-0).

**2** Press **i** to call the entry.

## <span id="page-22-1"></span>your phone number

From the home screen, press  $\textcircled{f} \#$  to see your number.

**Tip:** Want to see your phone number while you're on a call? Press Options <sup>&</sup>gt; My Tel. Numbers.

You can edit the name and phone  $\mathbf{A}^{\prime}$ number stored on your SIM card. From the home screen, press  $\boxed{\odot}$   $\boxed{\#}$ , select an entry, press the View key, press the Options key, and select Edit. If you don't know your phone number, contact your service provider.

## <span id="page-23-0"></span>main attractions

You can do much more with your phone than make and receive calls!

## <span id="page-23-1"></span>phone updates

Sometimes, we think of ways to make  $\mathcal{C}_A$ your phone's software faster or more efficient after you've purchased your phone. You can find out if your phone can be updated, and register for free update notifications at: http://www.hellomoto.com/support/ update

**Note:** Software updates do not affect your phonebook entries or other personal entries or files. If you receive a software update but choose to install it later, see page [80](#page-81-1).

## <span id="page-23-2"></span>headlines

A few minutes after you turn on your የአን phone, headlines begin scrolling at the bottom of your home screen. These headlines give you news, sports, weather, and other information.

## read headlines

To go to the next or previous headlines: p*ress* • $\dot{\mathsf{\Phi}}$ • right or left.

To go to the next or previous headline channels: *hold* •**غ**۰ right or left.

To see the current headline's details: press the *center key* •◆ While viewing details:

- **•** To go to the next or previous headline's details, press  $\dot{\varphi}$  right or left.
- **•** If a full article is available, you can press the More key to see it.

## change headline settings

In the home screen, press the Options key and select **Headlines** to open your headline options:

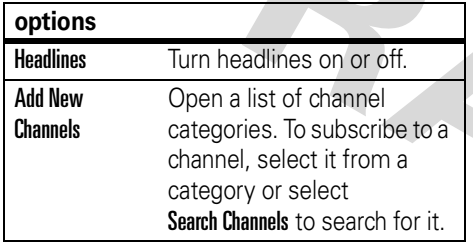

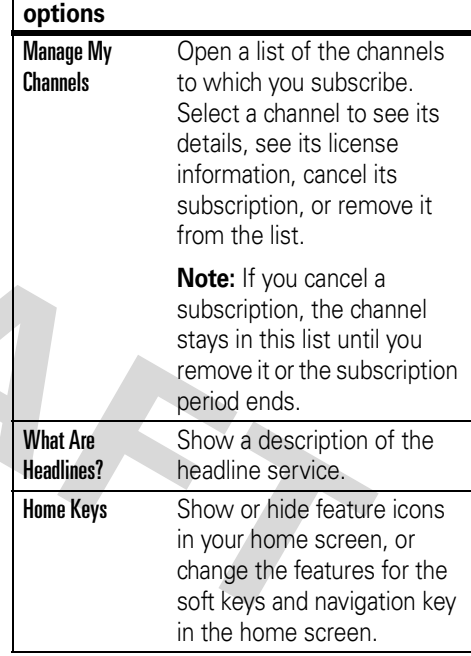

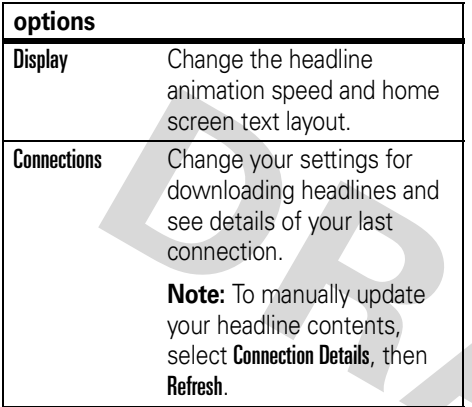

## <span id="page-25-0"></span>Bluetooth™ wireless

Your phone supports Bluetooth wireless connections. You can connect your phone with a Bluetooth headset or car kit to make handsfree calls. You can connect your phone with a phone or computer that supports Bluetooth connections to exchange files.

**Note:** The use of wireless phones while driving may cause distraction. Discontinue a call if you can't concentrate on driving. Additionally, the use of wireless devices and their accessories may be prohibited or restricted in certain areas. Always obey the laws and regulations on the use of these products.

**For maximum Bluetooth security**, you should always connect Bluetooth devices in a safe, private environment.

## turn Bluetooth power on or off

**Find it:**  $\cdot \hat{\bullet}$  **>**  $\frac{100}{20}$  **Settings > Connection** > Bluetooth Link <sup>&</sup>gt; Setup <sup>&</sup>gt; Power <sup>&</sup>gt; On

**Note:** To extend battery life, use this procedure to set Bluetooth power to **Off** when not in use. Your phone will not connect to

devices until you set Bluetooth power back to **On** and connect your phone with the device again.

## use a headset or handsfree car kit

**Before you try to connect your phone with a handsfree device**, make sure the device is **on** and **ready** in *pairing* or *bonding* mode (see the user's guide for the device). You can connect your phone with only one device at a time.

**Find it:**  $\cdot \hat{\mathbf{\Theta}}$  **>**  $> 5$ **) Settings > Connection** > Bluetooth Link <sup>&</sup>gt; Handsfree <sup>&</sup>gt; [Look For Devices]

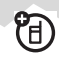

Your phone lists the devices it finds within range.

**1** Scroll to a device in the list and press the *center key* s.

- **2** Press the Yes or OK key to connect to the device.
- **3** If necessary, enter the device passkey (such as 0000) and press the OK key.

When your phone is connected, the Bluetooth indicator **&** shows in the home screen.

**Shortcut:** When Bluetooth power is on, your phone can automatically connect to a handsfree device you have used before. Just turn on the device or move it near the phone.

**Tip:** Want to know more about your headset or car kit? For specific information about a device, refer to the instructions that came with it.

## <span id="page-26-0"></span>audio player

**Note:** You cannot use the audio player with a USB cable connected to your phone.

Your phone can play song files:

**Find it:**  $\cdot \bullet$  >  $\circledast$  **Multimedia** > Sounds and select the file you want to play.

Press ⋅ं� up to play or pause. Press < $\dot{\mathsf{\Phi}}$  down to stop. Press < $\dot{\mathbf{\Theta}}$ · right or left to go forward or back.

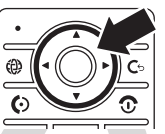

To download songs to your phone, see page [85](#page-86-0). To copy files between your phone and a computer, see page [33](#page-34-0).

**Note:** Your phone may not play MP3 files that have a bit rate higher than 128 kbps. If you try to download or play one of these files, your phone might show you an error or ask you to delete the file.

**Tip:** You can listen to tunes on your way. Use *airplane mode* to make your phone safe to

use even while you're on a plane. See page [86](#page-87-0).

## <span id="page-27-0"></span>take & send a photo

To view, edit, or delete photos you've taken, see page [84](#page-85-0).

Your camera lens is on the back of your phone.

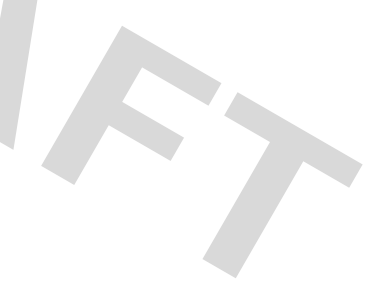

**1**Press  $\cdot \bullet > \frac{f(x)}{f(x)}$  Multimedia > Camera to see the camera viewfinder.

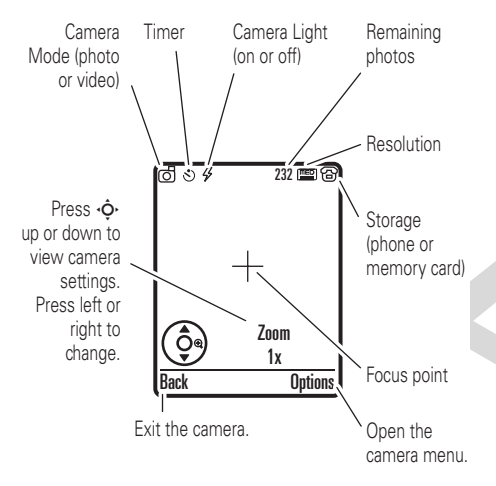

**Note:** Adjusting the exposure affects the brightness of both the viewfinder display

and the captured photo.

- **2**Press the *center key* •● to take the photo in the viewfinder. You can:
	- **•** Press the Store key to store or send the photo.

To send the photo in a message, press Store <sup>&</sup>gt; Send in Message, enter message text, press Send To, select a recipient, press the *center* key  $\cdot \bullet$ , then press Send.

**•**Press the **Discard** key to delete the photo and return to the active viewfinder.

Before you capture the photo, you can press **Options** to open the camera menu:

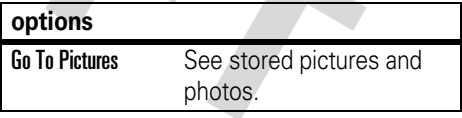

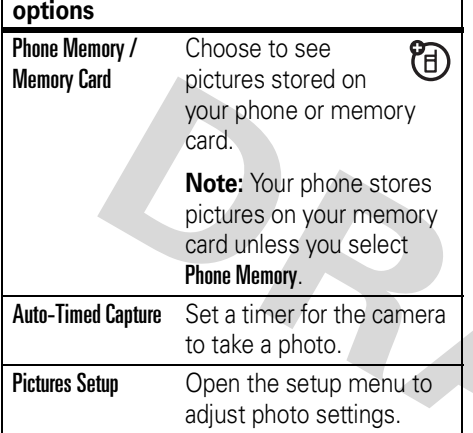

### **options**

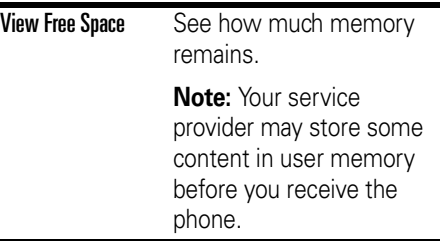

## self portrait

If you close your phone while the viewfinder is active, the external display shows the image. Press the volume keys to zoom, or press the smart key to capture the image.

send a stored photo in a message

- **Find it:**  $\cdot \hat{\mathbf{\Theta}} \cdot > \textcolor{red}{\textstyle \bigtriangledown}$  **Messages**  $>$  **Create Message** ?
- > Message, then press Options <sup>&</sup>gt; Insert

> Picture

- **1** Scroll to the picture you want and press Insert.
- **2**Enter the message text and press Send To.
- **3** Scroll to a recipient address and press the *center key* s.
- **4** Press the Send key to send the message.

## <span id="page-30-0"></span>record & send a video

To view, edit, or delete videos you've recorded, see page [84](#page-85-1).

Your camera lens is on the back of your phone.

Press s <sup>&</sup>gt; h Multimedia <sup>&</sup>gt; Video Camera to see the video viewfinder.

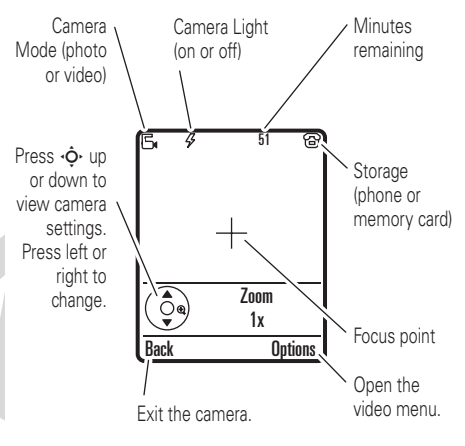

**Note:** You can zoom only before you start recording. The number of clips remaining is an estimate.

If you want to send your video in a message, the video length must be set to MMS. To set length, press Options > Videos Setup > Video Length.

- **11** Press the *center key* •● to start recording the video in the viewfinder.
- **2** Press the Stop key to stop recording the video. You can:
	- **•** Press the Options key to preview, store, or discard the video.

77)

**•** Press the Send key to send the video in a message.

## <span id="page-31-0"></span>text messages

To create a group mailing list, see page [69](#page-70-1). For more message features, see page [70](#page-71-0).

## send a text message

A text message can contain text and pictures, sounds, or other media objects. You can add multiple pages to a message, and you can put text and media objects on each page. You can send a message to other compatible phones, or to email addresses.

### **Find it: ·♠· > \ِ Messages > Create Message** > Message

**1** Press keypad keys to enter text on the page (for details about text entry, see page [39](#page-40-0)).

To insert a **picture, sound, or other object** on the page, press **Options** > Insert. Select the file type and the file.

To insert **another page** in the message, enter text or objects on the current page

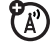

and press **Options**  $>$  **Insert**  $>$  **New Page.** You can enter more text and objects on the new page.

- **2** When you finish the message, press the Send To key.
- **3**Choose one or more people for Send To:

To select a **phonebook entry**, scroll to the entry and press the *center key*  $\cdot \bullet$ . Repeat to add other phonebook entries.

To **enter** a new number or email address, scroll to **[New Number]** or **[New Email Address]** and press the *center*  $key \cdot \rightarrow$ .

**4** To **send** the message, press the Send key. Before you send a message, press Options to choose Save to Drafts, Abort Message, or open Message Options (such as message Subject or CC addresses).

## receive a text message

When you receive a message, your phone plays an alert and the display shows New Message with a message indicator such as  $\mathcal{Q}$ .

Press the **Read** key to open the message.

If a multimedia message contains media objects:

- **•** Photos, pictures, and animations show as you read the message.
- **•** A sound file plays when its slide shows. Use the volume keys to adjust the sound volume.

**Note:** In a multimedia letter, you may have to scroll to an indicator in the text to play a sound file.

**•** Attached files are added to the end of the message. To open an attachment,

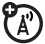

scroll to the file indicator/filename and press the View key (image), Play key (sound), or **Open** key (phonebook vCard, datebook vCalendar entry, or unknown file type).

## <span id="page-33-0"></span>memory card

You can use a removable memory card with your phone to store and retrieve multimedia objects (such as photos and sounds).

**Note:** If you download a copyrighted file and store it on your memory card, you can use the file only while your memory card is inserted in your phone. You cannot send, copy, or change copyrighted files.

## install a memory card

- **1** Remove the battery door.
- **2** Slide the top of the memory card under the metal band.

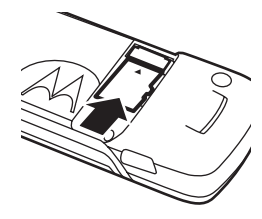

**3** Replace the battery door.

T

Do not remove your memory card while your phone is using it or writing files on it.

## see and change memory card information

To see the **files stored on your memory card**, open any file list (such as **Pictures**) and select Memory Card. To see files stored on your phone, select Phone Memory instead.

To see your **memory card name** and other information about the card:

### **Find it:**  $\cdot \hat{\mathbf{\Theta}}_k > \frac{100}{30}$  **Settings**  $>$  **Phone Status** > Storage Devices

- **11** Press  $\dot{\varphi}$  to scroll to the memory card that is installed.
- **2** Press the Details key to see the memory card information.

### **or**

Press Options to see the Storage Device menu, which lets you **Format** or **Rename** the memory card.

## <span id="page-34-0"></span>connect the memory card to a computer

You can access your phone's memory card with a PC.

**Note:** When your phone is connected to a computer, you can only access the memory card through the computer.

### On your phone:

 $\text{Press} \cdot \hat{\blacklozenge} \ge \frac{\mathbb{S} \mathbb{S}}{\mathbb{S}}$  Settings  $>$  Connection  $>$  USB Settings > Default Connection <sup>&</sup>gt; Memory Card.

This directs the USB connection to your memory card. Attach the Motorola Original USB cable to the accessory port on your phone and to an available USB port on your computer. Then follow these steps:

### On your computer:

**1** Open your "My Computer" window, where your phone's memory card shows as a "Removable Disk" icon.

**TM** 

- **2** Click on the "Removable Disk" icon to access the files on your phone's memory card.
- **3** To store the desired files onto the memory card, drag and drop them as follows:

**MP3 or AAC files:** <sup>&</sup>gt; mobile <sup>&</sup>gt; audio **screen savers:** <sup>&</sup>gt; mobile <sup>&</sup>gt; picture **wallpapers:** <sup>&</sup>gt; mobile <sup>&</sup>gt; picture **video clips:** <sup>&</sup>gt; mobile <sup>&</sup>gt; video

- **4** When you finish, remove the device by selecting the "Safely Remove Hardware" icon in the system tray at the bottom of your computer screen. Then select "USB Mass Storage Devices" and "Stop".
- **5** Select "USB Mass Storage Device" then "OK".

## On your phone:

To return to Data as your USB default connection, press  $\cdot \hat{\bullet}$  >  $\frac{100}{200}$  Settings > Connection > USB Settings <sup>&</sup>gt; Default Connection <sup>&</sup>gt; Data Connection.

## <span id="page-35-0"></span>cable connections

Your phone has a mini-USB port so you can connect it to a computer to transfer data.

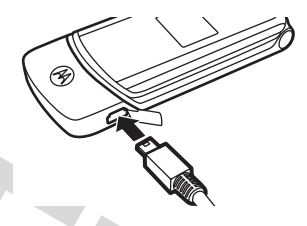

**Note:** Motorola Original USB data cables and supporting software are sold separately. Check your computer or hand-held device to determine the type of cable you need. To **transfer data** between your phone and

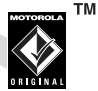
computer, you must install the software included with the Motorola Original data kit. See the data kit user's guide for more information. To make **data calls** through a connected computer, see page [78](#page-79-0).

# basics

See page [1](#page-2-0) for a basic phone diagram.

# display

The *home screen* shows when you turn on the phone.

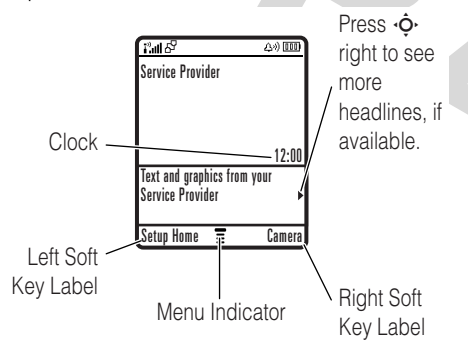

**Note:** Depending on your service  $\mathbb{Z}$ provider, your home screen might look different from the one shown. It might show headlines from your service provider at the bottom. To change this headline view, press the **Options** key in your home screen and select Headlines.

To dial a number from the home screen, press number keys and  $\textcircled{\ }$ .

**Press the** *center key*  $\cdot \bullet$  to open the menu. *Soft Key Labels* show the current soft key functions. For soft key locations, see page [1](#page-2-0). <span id="page-38-0"></span>Status indicators can show at the top of the home screen:

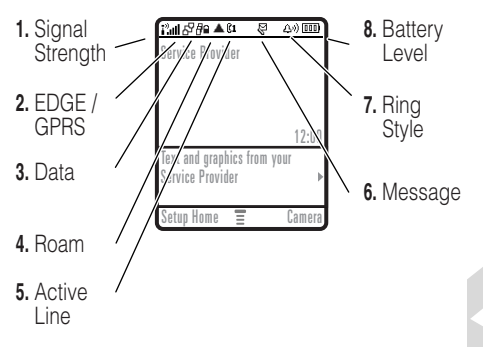

- **1 Signal Strength Indicator –** Vertical bars show the strength of the network connection. You can't make or receive calls when  $\mathbf i^\mathfrak v$  or  $\mathbf i^\mathfrak v$ X shows.
- **2 EDGE/GPRS Indicator –** Shows 7 when your phone is using a high-speed *Enhanced Data for GSM*

*Evolution* (EDGE) or *General Packet Radio Service* (GPRS) network connection. Indicators can include:

 $\blacksquare$  = GPRS PDP context  $\quad$  ⊊ = EDGE active

 $\mathbf{B}^{\prime}$  = GPRS packet data available

**3 Data Indicator –** Shows connection status.

> $\bar{d}^{\mathbf{a}}$  = secure packet data transfer $\mathbf{E}$  = secure application connection $\mathbf{B}$  = secure

*Circuit Switch Data*

(CSD) call

 $\vec{P}$  = unsecure packet data transfer

 $\mathbf{E}$  = unsecure application connection

 $\mathfrak{D}$  = unsecure CSD call

à = Bluetooth™ connection is active

- **4Roam Indicator –** Shows  $\triangle$  when ි (آ your phone is seeking or using a network outside your home network.
- **5 PTT / Active Line Indicator –** $\mathbf{A}$ Shows when you can make and receive PTT calls ( 通) or both PTT calls and Instant Messages  $(\blacksquare \boxdot \textcircled{*})$ . When PTT is not active, this can show  $\mathbb{R}^3$  to indicate an active phone call, or  $\mathbb{R}$  to indicate when call forwarding is on. Indicators for dual-line-enabled SIM cards can include:

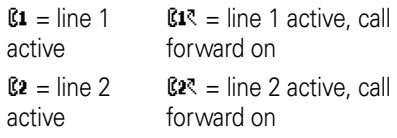

**6 Message Indicator –** Shows when you receive a new message. Indicators can include:

> $\mathcal{Q}$  = text message  $\mathcal{Q}$  = voice message

 $\mathbb{S}^n$  voice & text message 润 = IM message

**Ring Style Indicator –** Shows the ring style setting.

> $\Delta \phi$  = loud ring  $84$  = vibrate & ring  $\Delta^*$  = soft ring  $\Rightarrow \Delta =$ vibrate then ring  $|$  ≡ vibrate  $|$   $\Delta_z^2$  = silent

**8 Battery Level Indicator –** Vertical bars show the battery charge level. Recharge the battery when your phone shows Low Battery.

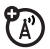

## text entry

#### Some features let you enter text.

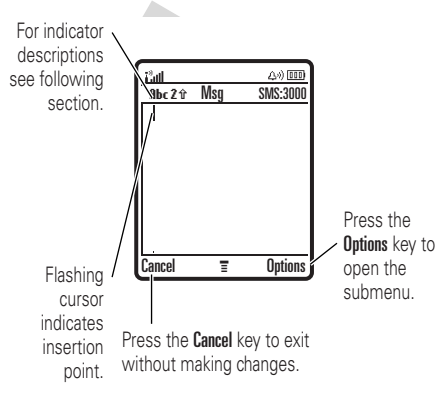

Press  $\boxed{\boldsymbol{\#}}$  in a text entry view to select an entry mode:

#### **entry modes**

- $\mathfrak{g}$  or  $\mathfrak{g}$ Your Primary text entry mode can be set to any iTAP™ j or tap <sup>g</sup> mode.
- $\mathfrak{A}$  or  $\mathfrak{p}$ Your Secondary text entry mode can be set to any iTAP  $\boxplus$  or tap  $\bm{z}$ mode, or set to None if you don't want a secondary entry mode. 123 Numeric mode enters numbers only.  $@$ Symbol mode enters symbols only.

To set your primary and secondary text entry modes, press  $0$ ptions  $>$  Text Setup in a text entry view and select Primary Setup or Secondary Setup.

**Tip:** WANT TO SHOUT YOUR MESSAGE? Press  $\Box$  in a text entry view to change text case to all capital letters (**ABC**), no capitals (abc), or next letter capital (**Abc**).

## iTAP™ mode

Press  $\mathbf{F}$  in a text entry view to switch to iTAP mode. If you don't see 四 or 四, press **Options > Text Setup to set iTAP mode as your** primary or secondary text entry mode.

iTAP mode lets you enter words using one keypress per letter. The iTAP software combines your keypresses into common words, and predicts each word as you enter it. For example, if you press  $\boxed{7}$  $\boxed{7}$  $\boxed{6}$  $\boxed{4}$ , your display shows:

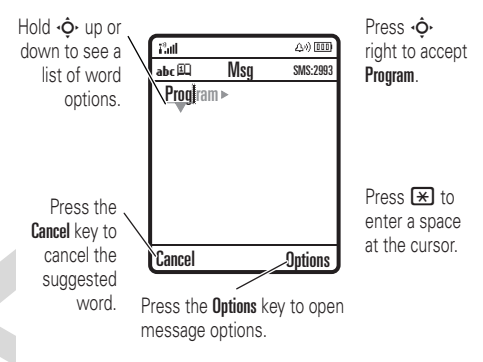

- **•** If you want a different word (such as Progress), continue pressing keypad keys to enter the remaining letters.
- **•** To enter numbers quickly, press and hold a number key to temporarily switch to numeric mode. Press the

number keys to enter the numbers you want. Enter a space to change back to iTAP mode.

• Press  $\Box$  to enter punctuation or other characters.

## tap and tap extended modes

Press  $\left[\begin{matrix}\n\text{#}\n\end{matrix}\right]$  in a text entry view to switch to tap mode. If you don't see  $Bbc1$  or  $Bbc2$ , press Options <sup>&</sup>gt; Text Setup to set tap mode as your primary or secondary text entry mode.

To enter text in Tap mode, press a keypad key repeatedly to cycle through the letters and number on the key. Repeat this step to enter each letter. The Tap Extended mode works the same way, but includes more special characters and symbols.

For example, if you press  $\Box$  one time, your display shows:

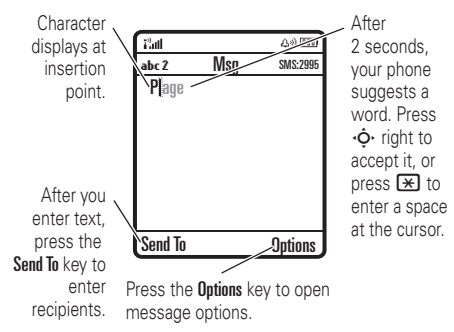

**•** The first character of every sentence is capitalized. If necessary, press  $\cdot \hat{\mathsf{Q}}$ down to change the character to lowercase before the cursor moves to the next position.

- **•** Press  $\dot{\varphi}$  to move the flashing cursor to enter or edit message text.
- To cancel your message, press **<b>***o*.

## numeric mode

Press  $\overline{\mathbf{H}}$  in a text entry view until you see 123. Press the number keys to enter the numbers you want.

## symbol mode

Press  $\Box$  in a text entry view until you see  $\mathcal{Q}$ . Press a keypad key to show its symbols at the bottom of the display. Scroll to the symbol you want, then press the *center*  $key \cdot \rightarrow$ .

## volume

Press the volume keys to:

> **•** turn off an incoming call alert

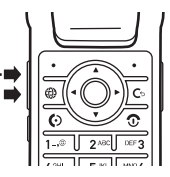

- **•** change the earpiece volume during calls
- **•** change the ringer volume from the home screen

**Tip:** Sometimes silence really is golden. That's why you can quickly set your ringer to Vibrate or Silent by holding the down volume key while you are in the home screen.

# navigation key

Press the *navigation key* • $\dot{\mathbf{\Theta}}$ • up, down, left, or right to scroll œ to items in the display. When you scroll to something, press the *center key*  $\cdot \bullet \cdot$  to select it.

## smart key

The smart key gives you another way to do things. For example, when you scroll to a menu item, you can press the smart key to select it (instead of pressing the *center key* •••••••). The smart key usually does the same thing as pressing the *center key* s. To find the smart key, see page [1](#page-2-0). To change what the smart key does in the home screen, see page [76](#page-77-0).

# external display

When your phone is closed, the external display shows the time, date, status indicators, and notifications for incoming calls and other events. For a list of phone status indicators, see page [37](#page-38-0).

# handsfree speaker

You can use your phone's handsfree speaker to make calls without holding the phone to your ear.

During a call, press the Options key and select Spkrphone On to turn the handsfree speaker on. Your display shows Spkrphone On until you turn it off or end the call.

**Note:** The handsfree speaker won't work when your phone is connected to a handsfree car kit or headset.

# codes & passwords

Your phone's four-digit **unlock code** is originally set to **123 4**. The six-digit **security code** is originally set to **000000**. If your service provider didn't change these codes, you should change them:

### **Find it:**  $\cdot \hat{\bullet}$  **>**  $\frac{100}{30}$  **Settings > Security** > New Passwords

You can also change your **SIM PIN** or call barring passwords.

**If you forget your unlock code:** At the Enter Unlock Code prompt, try entering 1234 or the last four digits of your phone number. If that doesn't work, press ••• and enter your six-digit security code instead.

**If you forget other codes:** If you forget your security code, SIM PIN code, PIN2 code, or call barring password, contact your service provider.

# lock & unlock phone

You can lock your phone to keep others from using it. To lock or unlock your phone, you need the four-digit unlock code.

To **manually lock** your phone: Press  $\cdot\hat{\mathord{\bullet}}\cdot> \mathbb{B}$  » Settings  $>$  Security  $>$  Phone Lock > Lock Now.

To **automatically lock** your phone whenever you turn it off: Press  $\cdot \hat{\mathbf{\Theta}} \cdot > \frac{100}{30}$  Settings  $>$  Security  $>$  Phone Lock  $>$  Automatic Lock  $>$  On.

**Note:** You can make emergency calls on a locked phone (see page [52](#page-53-0)). A locked phone still rings or vibrates for incoming calls or messages, **but you need to unlock it to answer**.

# customize

# ring style

Each ring style profile uses a different set of sounds or vibrations for incoming calls and other events. Here are the profiles you can choose:

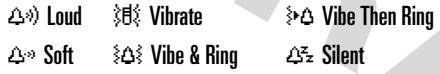

The ring style profile's indicator shows at the top of your home screen. To choose your profile:

**Find it:**  $\cdot \hat{\mathbf{\Theta}}_{}$  $>$  **8** $\mathcal{G}$  **Settings**  $>$  **Ring Styles** > Style: *style name*

**Shortcut:** In the **home screen**, press the volume keys up or down to quickly change your ring style profile. With your **phone closed**, press a volume key to see your ring style profile, press the smart key to change it, then press a volume key to store the change.

## change alerts in a ring style

You can change the alerts for incoming calls and other events. Your changes are saved in the current ring style profile.

**Find it:**  $\langle \bullet \rangle > \mathbb{S} \mathbb{S}$  **Settings**  $>$  **Ring Styles** > *style* Detail

**Note:** *Style* represents the current ring style. You can't set an alert for the Silent ring style setting.

- **1**Scroll to **Calls** (or **Line 1** or **Line 2** for dual-line phones), then press the **Change** key to change it.
- **2** Scroll to the alert you want, then press the *center*  $key \rightarrow$ .
- **3**Press the **Back** key to save the alert setting.

## time & date

Your phone can automatically update your time zone, time and date. It uses the time and date for the datebook.

To **synchronize** the time zone, time, ි and date with the network: Press  $\cdot \hat{\bullet}$  >  $\frac{1}{2}$  Settings > Initial Setup > Time and Date > Autoupdate <sup>&</sup>gt; Time & Time Zone. If you don't want your phone to automatically update your time zone and date, choose Time Only instead.

To **manually** set the time zone, time, and date, turn off Autoupdate, then: Press  $\cdot \hat{\bullet}$  >  $\frac{1}{2}$  Settings > Initial Setup > Time and Date > Time Zone, *time* or *date*. To jump to a city in the time zone list, enter the first letter of its name by pressing keypad keys.

**Tip:** To choose three time zones for easier access, press  $\cdot \bullet \rightarrow \circledast$  Tools > World Clock. When you open **World Clock**, you can press the **Options** key to see time zones on a map.

To choose an **analog or digital** clock for your home screen, press  $\cdot \hat{\bullet}$  >  $\frac{1}{2}$  Settings > Personalize <sup>&</sup>gt; Home Screen <sup>&</sup>gt; Clock.

**Note:** If your home screen shows (Ä headlines from your service provider, it uses a digital clock. To choose an analog clock, you must turn off the headlines. Press the **Options** key in your home screen and select Headlines.

# wallpaper

Set a photo, picture, or animation as a wallpaper (background) image in your home screen.

**Find it:**  $\cdot \hat{\mathord{\bullet}}$  **>**  $\mathbb{S} \mathbb{S}$  **Settings > Personalize > Wallpaper** 

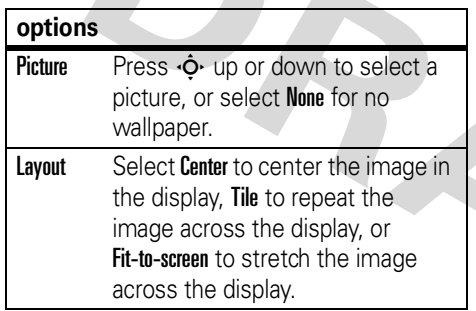

## screen saver

Set a photo, picture, or animation as a screen saver. The screen saver shows when the flip

is open and no activity is detected for a specified time.

**Tip:** This feature helps save your screen, but not your battery. To extend battery life, turn off the screen saver.

#### **Find it:**  $\cdot \hat{\bullet}$  **>**  $\frac{100}{20}$  **Settings > Personalize** > Screen Saver

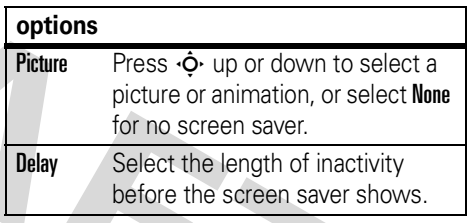

## themes

A *phone theme* is a group of image and sound files that you can apply to your phone. Most themes include a wallpaper

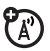

image, screen saver image, and ring tone. Your phone may come with some themes, and you can download more.

To **apply** a theme, press  $\cdot \div > \frac{d}{d\Omega}$  Multimedia > Themes <sup>&</sup>gt; *theme*.

To **download** a theme, see page [85](#page-86-0).

To **delete** a theme, press  $\cdot \rightarrow \text{ E}$  **Multimedia** > Themes, scroll to the theme, and press Options <sup>&</sup>gt; Delete or Delete All.

**Note:** You can delete only downloaded themes.

# display appearance

To choose a phone **skin** that sets the look and feel of your phone's display: Press  $\cdot \hat{\bullet}$  >  $\frac{1}{2}$  Settings > Personalize > Skin.

To set your display **brightness**: Press  $\cdot \hat{\bullet}$  >  $\frac{1}{2}$  Settings > Initial Setup > Brightness. To save battery life, your keypad **backlight** turns off when you're not using your phone. The backlight turns back on when you open the flip or press any key. To set how long your phone waits before the backlight turns off:

Press • $\hat{\bullet}$ •  $>$  80 Settings  $>$  Initial Setup  $>$  Backlight.

**Note:** To turn the backlight on or off for Java™ applications, press •••• >  $\frac{1}{9}$ % Settings  $>$  Java Settings  $>$  App Backlight.

To save battery life, the **display** can turn off when you're not using your phone. The display turns back on when you open the flip or press any key. To set how long your phone waits before the display turns off:

Press ·◆ > &% Settings > Initial Setup > Display Timeout.

## answer options

You can use different ways to answer an incoming call. To turn on or turn off an answer option:

**Find it:**  $\cdot \hat{\mathbf{\Theta}}_i > \frac{100}{3}$  **Settings**  $>$  **In-Call Setup** > Answer Options

#### **options**

Multi-Key Answer by pressing any key. **Open to Answer** Answer by opening the flip.

# calls

To make and answer calls, see page [20](#page-21-0).

## turn off a call alert

You can press the volume keys to turn off a call alert before answering the call.

## recent calls

Your phone keeps lists of incoming and outgoing calls, even for calls that didn't connect. The most recent calls are listed first. The oldest calls are deleted as new calls are added.

**Shortcut:** Press **1** from the home screen to see a list of dialed calls.

**Find it:**  $\cdot \bullet > \circledR$  Recent Calls, press  $\overline{\#}$  to select > Received Calls or Dialed Calls

Scroll to a call.  $A \vee$  next to a call means the call connected.

- To call the number, press **©**.
- **•** To see call details (like time and date), press the *center*  $key \cdot \rightarrow$ .
- **•** To see the Last Calls Menu, press Options. This menu can include:

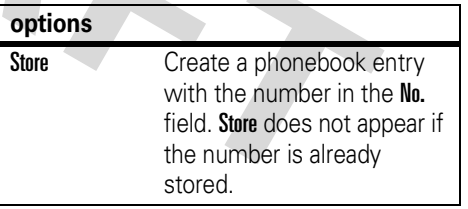

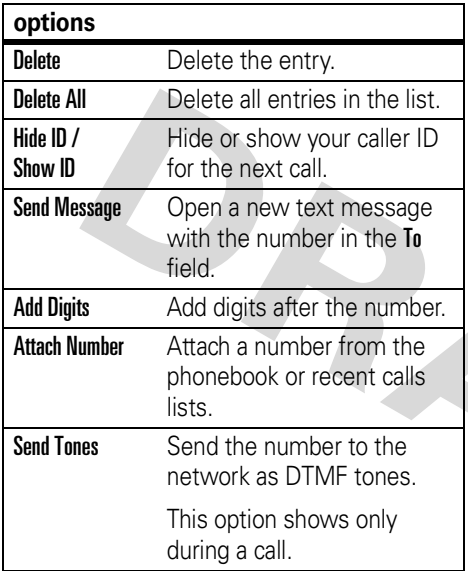

#### **options**

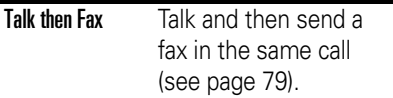

# redial

- **1**Press  $\overline{\odot}$  from the home screen to see a list of recent calls.
- **2** Scroll to the entry you want to call, then press  $\mathbf{\Omega}$ .

If you hear a **busy signal** and you see  $P_A$ Call Failed, you can press  $\textcircled{\textcolor{red}{\bullet}}$  or the Retry key to redial the number. When the call goes through, your phone rings or vibrates one time, shows Redial Successful, and connects the call.

 $\overline{\mathcal{E}}$ 

## return a call

Your phone keeps a record of your unanswered calls, and shows X Missed Calls, where **X** is the number of missed calls.

- **1** Press the View key to see the received calls list.
- **2** Scroll to the call you want to return, then press  $\boldsymbol{\textcircled{\small{}}$  .

# caller ID

*Calling line identification* (caller ID) shows the phone number for an incoming call in your external and internal displays.

(A)

Your phone shows the caller's name and picture when they're stored in your

phonebook, or **Incoming Call** when caller ID information isn't available.

You can set your phone to play a different ringer ID for an entry stored in your phonebook (see page [66](#page-67-0)).

To show or hide **your phone number** from the next person you call, enter the phone number and press Options <sup>&</sup>gt; Hide ID/Show ID.

## <span id="page-53-0"></span>emergency calls

Your service provider programs one or more emergency phone numbers, such as 911 or 112, that you can call under any circumstances, even when your phone is locked or the SIM card is not inserted.

**Note:** Emergency numbers vary by country. Your phone's preprogrammed emergency number(s) may not work in all locations, and sometimes an emergency call cannot be

placed due to network, environmental, or interference issues.

- **1** Press the keypad keys to dial the emergency number.
- **22** Press **i** to call the emergency number.

## voicemail

Your network stores the voicemail messages you receive. To listen to your messages, call your voicemail number.

7ා

**Note:** Your service provider may include additional information about using this feature.

When you **receive** a voicemail message, your phone shows the voicemail message indicator ⊠» and **New Voicemail**. Press the **Call** key to listen to the message.

To **check** voicemail messages:

#### **Find it:**  s <sup>&</sup>gt; e Messages <sup>&</sup>gt; Voicemail

Your phone may prompt you to store your voicemail phone number. If you don't know your voicemail number, contact your service provider.

**Note:** You can't store a p (pause), <sup>w</sup> (wait), or <sup>n</sup> (number) character in this number. If you want to store a voicemail number with these characters, create a phonebook entry for it. Then, you can use the entry to call your voicemail.

# push to talk (PTT)

*Push to Talk* (PTT) lets you talk walkie-talkie style with other PTT subscribers. You can talk to one person or a group.

PTT and the other related features Z) indicated are network and subscription dependent features, and are not available in all areas. PTT connectivity requires PTT-compatible phones.

**Note:** To lock your PTT key or turn PTT on or off, see page [58](#page-59-0).

## make a PTT call

When **Fig.** shows at the top of your home screen, you can make and receive PTT calls. To make a PTT call:

- **1** Enter a PTT subscriber's phone number in your home screen, or select a contact or group from a list:
	- **•** PTT Contacts (press the PTT key to open the list)

**Note:** If you change your **Open To** setting, your PTT key does not open the contacts list (see page [58](#page-59-1)).

- **•** PTT Quick Group (press the PTT key and **Options**  $>$  **Quick Group)** This lets you select more than one contact for the call.
- **•** PTT Groups (press the PTT key and  $Options > Go To Groups$
- **2** Hold the PTT key and speak after you hear the tone. Release the PTT key to let others speak.

**To speak during a PTT call**, hold your PTT key and speak after the tone. Only one person can speak at a time.

**To end the call**, press **<b>O.** If nobody speaks for 20 seconds, the call ends (actual timing varies between PTT servers).

**To send a PTT alert** instead of a standard PTT call, scroll to a PTT contact in PTT Contacts and press the Alert key. The contact's phone rings or vibrates, and the contact can speak first. If

the contact does not respond, the call ends. You cannot send alerts to groups.

## answer a PTT call

**Note:** Your phone cannot receive PTT calls while it is recording videos, and may not receive PTT calls while it is playing videos or some sound files. The PTT indicator **Fig.** appears at the top of your display when you can receive PTT calls.

**When you receive a PTT call**, you hear a tone or alert followed by conversation from the caller.

- **• To speak** when the caller stops speaking, hold your PTT key and speak after the tone. Only one person can speak at a time.
- **• To end the call**, press O.

If you change your My Answer Mode setting to Manual, your phone does not automatically answer as described (see page [58](#page-59-1)).

**When you receive a PTT alert**, press the PTT key and speak after the tone. You can also press the **Ignore** key to cancel the call.

Your phone shows Missed Call if you miss a PTT alert. It does not show Missed Call when you miss a standard PTT call unless you set **My Answer Mode** to **Manual** (see page [58\)](#page-59-1).

## send a picture with push to view (PTV)

You can send a picture with PTT. You can either send a picture in a PTT call, or you can open the picture and start a call.

**Note:** You cannot send pictures in group calls or while someone is speaking. You can send

pictures only to phones with push to view (PTV) capability.

**To send a picture during a PTT call**, press **Options, then select Camera to capture a new** picture or **Pictures** to send a stored picture.

**To send a stored picture**, press  $\cdot \bullet > \frac{f(x)}{g(x)}$  Multimedia > Pictures, scroll to the picture, and press the PTT key.

**To take a photo and send it**, press  $\cdot \bullet$  >  $\circ$  Multimedia > Camera, Capture the photo, and press the PTT key.

Your phone plays a tone when the picture transfer completes. To speak after the picture transfers, hold the PTT key and speak after the tone.

## PTT contacts and groups

You can store PTT Contacts to make one-to-one calls, or you can store PTT Groups to make group calls.

**To store a contact**, press **PTT key**, then Options <sup>&</sup>gt; Add New Contact. Enter the contact's Name and phone number (No.), then press the Done key. Your network stores the contact and your phone returns to the PTT Contacts list with the new contact shown.

**To create a group of contacts** that you can call at the same time, press **PTT key**, then Options  $>$  Go To Groups, then Options  $>$  Add New Group. Enter the group's Name and select the Members, then press the Done key. Your network stores the group and your phone returns to the **PTT Groups** list with the new group shown.

**To see PTT contacts**, press the PTT key. Scroll to a contact and press **Options** to **View**, Edit, or Delete it.

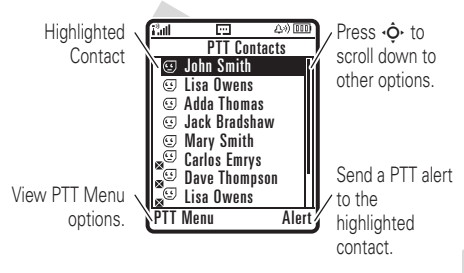

**To see PTT groups**, press the PTT key and **Options > Go To Groups.** Scroll to a group and press **Options to View or Delete it. You cannot edit a** group, but you can delete it and create a new one with the members you want.

Icons in the PTT contact and group lists indicate if someone is online (©,  $@$ ) or offline  $\left(\mathbb{S}\right)$ ,  $\mathbb{S}$ ). They also tell you if a contact is blocked (ඌ).

To **block** a contact, scroll to the contact and press Options <sup>&</sup>gt; Edit <sup>&</sup>gt; Block Mode <sup>&</sup>gt; On. To unblock the contact, scroll to it and press the **Unblock** key.

To set an **online alert**  $\omega$ , to tell you when a contact comes online, scroll to the contact and press Options <sup>&</sup>gt; Enable Online Alert. You can turn online alert tones on or off in your PTT Setup menu (see page [58](#page-59-1)).

To refresh the contact or group list from your network, press Options <sup>&</sup>gt; Refresh List.

To see only your frequently used contacts or groups, press Options <sup>&</sup>gt; Frequently Used.

## <span id="page-59-1"></span>PTT settings

<span id="page-59-0"></span>To **turn PTT on or off** from your home screen, press  $\langle\bullet\rangle>\,$   $\!\!$   $\!\!$   $\!\!$   $\!\!$  Settings  $>$  PTT Service > On/Off.

To prevent accidental PTT calls, you can set your phone to **lock the PTT key** automatically when you haven't pressed it for a few minutes and your phone is closed. Press

 $\cdot \hat{\bullet}$  >  $\frac{1}{2}$  Settings > Security > Lock PTT Key and select how long your phone should wait before it locks the key. To unlock the key, hold it for two seconds or open the phone. The PTT key unlocks when you receive a PTT call.

You can change your PTT menu and call preferences.

**Find it:** Press **PTT key**. In the PTT Menu, select PTT Setup <sup>&</sup>gt; Personalize

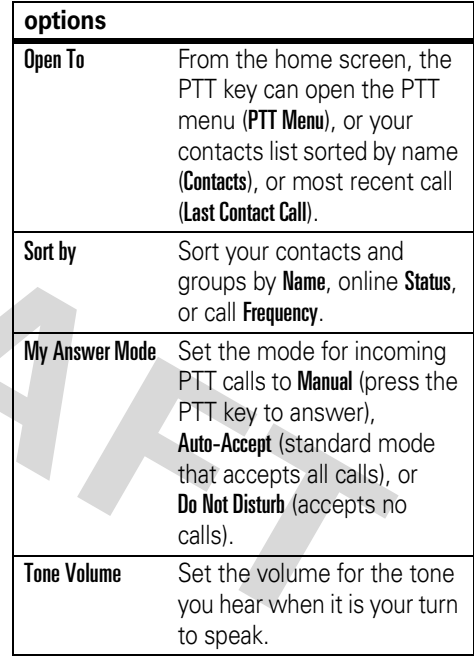

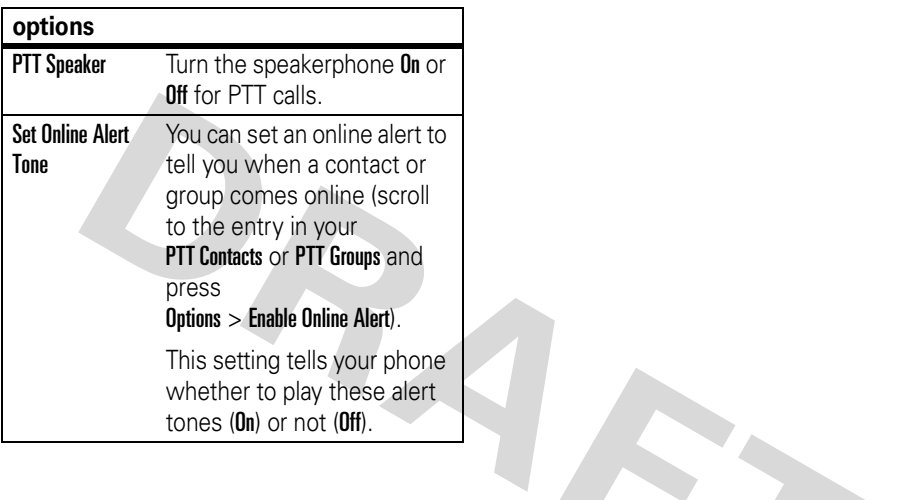

## advanced calling

#### **features**

#### <span id="page-61-0"></span>**1-touch dial**

To call phonebook entries with Speed No. 1 through 9, hold the key for the entry ( $\square$ through **⑨**).

**Note:** To speed dial phonebook entries 10 and above, see ["speed dial" on page](#page-62-0) 61.

To add a new phonebook entry, see page [20](#page-21-1). To edit the Speed No. for a phonebook entry, see page [68](#page-69-0).

#### **features**

#### **set 1-touch dial list**

You can set 1-touch dial to call the entries in your phone's phonebook or Fixed Dial list: Press •◆ > 鄙 Settings > Initial Setup <sup>&</sup>gt; Speed Dial <sup>&</sup>gt; Phone or Fixed Dial.

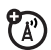

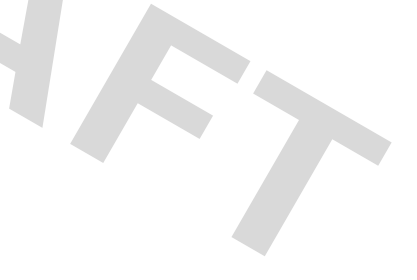

### <span id="page-62-0"></span>**speed dial**

Speed dial a phonebook entry:

Enter the speed dial number, press  $\mathbf{F}$ , then press  $\textcircled{\ }$ .

**Note:** To 1-touch dial phonebook entries 1 through 9, see ["1-touch dial" on page](#page-61-0) 60.

To add a new phonebook entry, see page [20](#page-21-1). To edit the **Speed No.** for a phonebook entry, see page [68](#page-69-0).

You can set speed dial to call the entries in your phone memory phonebook or your Fixed Dial list: Press  $\cdot \hat{\bullet}$  >  $\frac{1}{2}$  Settings > Initial Setup > Speed Dial > Phone Memory or Fixed Dial.

**Tip:** If you forget Aunt Mildred's speed dial number, press  $\cdot \bullet > \textcircled{\texttt{I}}$  Phonebook, scroll to her entry, and press the *center key* s.

#### **features**

### **set speed dial list**

You can set speed dial to call the entries in your phone memory phonebook or your Fixed Dial list: Press

 $\cdot \hat{\bullet}$  >  $\frac{1}{2}$  Settings > Initial Setup > Speed Dial > Phone Memory or Fixed Dial.

## **attach a phone number**

Dial an area code or prefix for a phonebook number, then press Options > Attach Number.

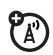

7ා

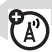

### **notepad**

The last number you entered is stored in the *notepad*. You can use the notepad to "jot down" a number during a call for later use. To see the notepad:

Press  $\hat{\bullet}$  >  $\hat{\circ}$  Recent Calls, press the Options key, then > Notepad.

- To call the number, press  $\textcircled{\ }$ .
- **•** To create a phonebook entry with the number in the No. field, press the Store key.
- **•** To open the Dialing Menu to attach a number or insert a special character, press Options.

#### **features**

## **international calls**

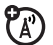

If your phone service includes international dialing, press and hold  $\Box$  to insert your local international access code (indicated by  $+$ ). Then, press the keypad keys to dial the country code and phone number.

## **hold a call**

Press Options <sup>&</sup>gt; Hold to put all active calls on hold.

#### **mute a call**

Press the Mute key (if available) or Options <sup>&</sup>gt; Mute to put all active calls on mute.

## **call waiting**

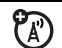

When you're on a call, you'll hear an alert if you receive a second call.

Press  $\textcircled{\textcirc}$  to answer the new call.

- **•** To switch between calls, press the Switch key.
- **•** To connect the two calls, press the Link key.
- **•** To end the call on hold, press Options <sup>&</sup>gt; End Call On Hold.

To turn the call waiting feature on or off, press •••• > &�� Settings > In-Call Setup  $>$  Call Waiting  $>$  On  $\,$  Or Off.

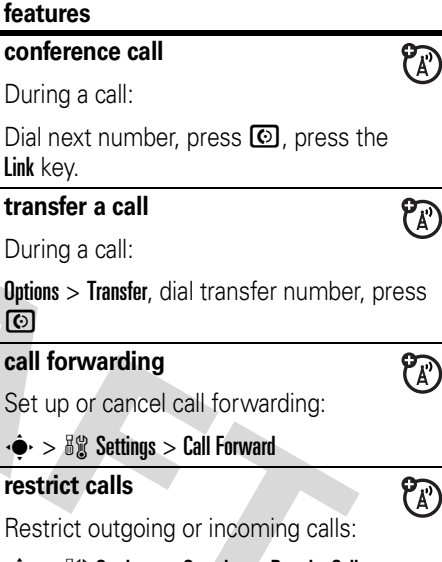

 $\cdot \bullet > \exists \mathcal{C}$  Settings > Security > Restrict Calls

## **call barring**

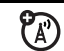

Restrict outgoing or incoming calls:

 $\cdot \hat{\bullet}$  >  $\mathbb{S} \mathbb{R}$  Settings > Security > Call Barring

## **TTY calls**

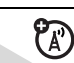

Set up your phone for use with an optional TTY device:

 $\cdot \hat{\bullet}$  >  $\frac{1}{2}$  Settings > Initial Setup > TTY Setup

## **change phone line**

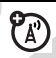

If you have a dual-line-enabled SIM card, you can change your line to make and receive calls from your other phone number.

 $\cdot \hat{\bullet}$  >  $\frac{1}{2}$  Settings > Phone Status > Active Line

## **features**

### **fixed dial**

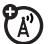

When you turn on fixed dialing, you can call only numbers stored in the fixed dial list.

Turn fixed dialing on or off:

 $\cdot \hat{\bullet}$  >  $\frac{1}{2}$  Settings > Security > Fixed Dial

Use the fixed dial list:

 $\langle \bullet \rangle > \langle \bullet \rangle$  Tools > Dialing Services > Fixed Dial

## **quick dial**

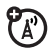

Dial preprogrammed phone numbers:

 $\blacktriangleright > \mathscr{C}$  Tools  $>$  Dialing Services  $>$  Quick Dial

### **DTMF tones**

Activate DTMF tones:

 $\cdot \hat{\bullet}$  >  $\frac{1}{2}$  Settings > Initial Setup > DTMF

To send DTMF tones during a call, just press number keys or scroll to a number in the phonebook or recent calls lists and press Options <sup>&</sup>gt; Send Tones.

# phonebook

#### **features**

## **edit or delete a phonebook entry**

Edit a number stored in the phonebook:

 $\cdot \bullet > \textcircled{1}$  Phonebook, scroll to the phonebook entry, and press **Options**. You can select Edit Contact, Delete, or other options.

**Shortcut:** In the phonebook, press keypad keys to enter the first letters of an entry you want. If necessary, press the Search key. To change the way your phonebook search works, see page [69](#page-70-0).

#### **record voice name for a phonebook entry**

When creating a phonebook entry, scroll to Voice Name and press the Record key. Press the **Record** key again and say the entry's name (within two seconds). When prompted, press the Record key and repeat the name.

**Note:** The Voice Name option isn't available for entries stored on the SIM card.

## **voice dial a phonebook entry**

Voice dial a number stored in the phonebook:

## $\cdot \hat{\bullet}$  >  $\circ$  Tools > Dialing Services > Voice Dial

When prompted, say the entry's voice name (within two seconds).

#### **features**

### <span id="page-67-0"></span>**set ringer ID for a phonebook entry**

Assign a ring alert (ringer ID) to an entry:

 $\cdot \bullet$  >  $\circ$  **Phonebook** > *entry*, then press Options <sup>&</sup>gt; Edit Contact <sup>&</sup>gt; Ringer ID <sup>&</sup>gt; *ringer name*

**Note:** The **Ringer ID** option isn't available for entries stored on the SIM card.

Activate ringer IDs:

 $\cdot \bullet > \frac{1}{2}$  Settings > Ring Styles > *style* Detail > Ringer IDs

### **set picture ID for a phonebook entry**

Assign a photo or picture to show when you receive a call from an entry:

 $\cdot \bullet > \textcircled{1}$  Phonebook > *entry*, then press Options <sup>&</sup>gt; Edit Contact <sup>&</sup>gt; Picture <sup>&</sup>gt; *picture name*

**Note:** The Picture option isn't available for entries stored on the SIM card.

### **set picture ID view for phonebook**

Show entries as a text list, or with picture caller ID photos:

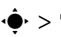

 $\cdot \bullet > \mathcal{C}$  Phonebook, then press Options > Setup

> View by <sup>&</sup>gt; *view name*

### **set category for a phonebook entry**

 $\cdot \bullet > \textcircled{?}$  Phonebook > *entry*, then press Options <sup>&</sup>gt; Edit Contact <sup>&</sup>gt; Category <sup>&</sup>gt; *category name*

**Note:** The Category option isn't available for entries stored on the SIM card.

## **set category view for phonebook**

 $\cdot \bullet >$  **T** Phonebook, then press Options > Filter by <sup>&</sup>gt; Category <sup>&</sup>gt; *category name*

You can show All entries, entries in a predefined category (Business, Personal, General, VIPs), or entries in a category you create.

#### **features**

#### **create a new category**

 $\cdot \bullet$  >  $\circ$  Phonebook, then press Options <sup>&</sup>gt; Manage Contacts <sup>&</sup>gt; Edit Categories > [New Category]

Enter the category name, and select its members from your phonebook entries.

## **edit a category**

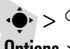

 $\cdot \bullet$  >  $\circ$  Phonebook, then press Options <sup>&</sup>gt; Manage Contacts <sup>&</sup>gt; Edit Categories

Scroll to the category name and press Options <sup>&</sup>gt; Edit Category.

You can edit the category name, members, ringer ID, or picture. Your phone uses the ringer ID and picture whenever you receive calls from numbers in the category.

## <span id="page-69-0"></span>**set speed number for a phonebook entry**

Set the Speed No. for an entry:

 $\cdot \bullet$  >  $\circ$  Phonebook, scroll to the entry, and press Options <sup>&</sup>gt; Edit Contact <sup>&</sup>gt; Speed No.

To speed dial an entry, enter the speed dial number, press  $\bigoplus$ , then press  $\bigodot$ . To use 1-touch dial, see page [60](#page-61-0).

#### **features**

### **set primary number or address for a phonebook entry**

Set the primary number for an entry with multiple numbers:

 $\cdot \bullet > \textcircled{1}$  Phonebook, scroll to the entry, press Options <sup>&</sup>gt; Set Primary <sup>&</sup>gt; *number* or *address*

**Note:** The Set Primary option isn't available for entries stored on the SIM card.

**Tip:** In Primary number view mode, you can still peek at other numbers stored for the same name. Scroll to the name and press  $\ddot{\cdot}$  left or right to see the other numbers.

### **create group mailing list**

You can put several phonebook entries in a group mailing list, then send a message to the list. To create a list:

#### $\cdot \bullet$  >  $\circ$  Phonebook, then press Options <sup>&</sup>gt; New <sup>&</sup>gt; Message List

You can select the list name as an address for multimedia messages.

**Note:** A Message List cannot include entries stored on the SIM card.

## **sort phonebook list**

Set the order in which entries are listed:

 $\cdot \bullet$  >  $\circ$  Phonebook, then press Options <sup>&</sup>gt; Setup <sup>&</sup>gt; Sort by <sup>&</sup>gt; *sort order*

You can sort the phonebook list by First Name or Last Name.

#### **features**

### <span id="page-70-0"></span>**change phonebook search**

In the phonebook, press keypad keys to enter the first letters of an entry you want. If necessary, press the Search key.

To change how this search works:

 $\cdot \bullet > \mathcal{C}$  Phonebook, then press Options  $>$  Setup > Search Method <sup>&</sup>gt; Jump To or Find

Jump To jumps directly to the entry, and Find waits for you to press the Search key.

## **copy one phonebook entry**

Copy an entry from the phone to the SIM card, or from the SIM card to the phone:

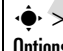

 $\cdot \bullet > \mathbb{C}$  Phonebook, scroll to the entry, press  $\text{Options} > \text{Copy} > \text{Entries} > \text{To}$ 

## **send phonebook entry in a text message**

Send a phonebook entry in a text or email message:

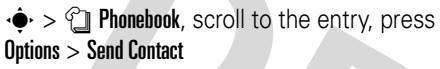

### **send phonebook entry in a multimedia message**

Send a phonebook entry in a multimedia message:

 $\cdot \bullet > \mathbb{C}$  Phonebook, scroll to the entry, press Options <sup>&</sup>gt; Share Phonebook Entry <sup>&</sup>gt; Multimedia Msg

## **send phonebook entry to another device**

Send a phonebook entry to another phone, computer, or device:

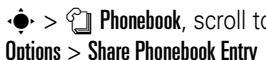

 $\cdot \bullet >$  **Phonebook**, scroll to the entry, press

#### **features**

## **print phonebook entry over Bluetooth™ connection**

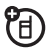

ೡ

You can use a Bluetooth wireless connection to send a phonebook entry from your phone to a printer.

## $\cdot \hat{\bullet}$  >  $\circ$  Phonebook

Scroll to the entry you want to print, and press Options <sup>&</sup>gt; Print.

You cannot print a **Mailing List**. For more about Bluetooth connections, see page [24](#page-25-0).

## messages

**features**

> New Email

**send email**

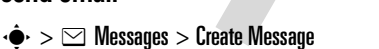
### <span id="page-72-1"></span>**send voice message**

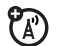

 $\cdot \hat{\bullet}$  >  $\leq$  Messages > Create Message > New Voice Msg

To record the voice message, press the Record key, speak, then press the Stop key. Your phone inserts the voice recording into a message and lets you enter email addresses or phone numbers to receive the message.

# <span id="page-72-2"></span>**use a multimedia template**

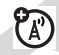

Open a multimedia message with preloaded animations:

 $\cdot \bullet > \textcolor{red}{\odot}$  Messages  $>$  Create Message > MMS Templates

#### **features**

### <span id="page-72-3"></span>**read and manage messages**

 $\cdot \hat{\bullet}$  >  $\odot$  Messages > Message Inbox

Icons next to each message indicate if it is read  $\boxdot$  or unread  $\boxdot$ . Icons can also indicate if the message is locked  $\blacksquare$ , urgent  $\bm{\mathsf{I}}$ , or low priority  $\downarrow$ , or if it has an attachment **∏**.

7ි

7ා

To Reply, Forward, Lock, or Delete a message, scroll to it and press **Options**.

<span id="page-72-0"></span>**read and manage email**

- $\cdot \bullet > \textcolor{red}{\odot}$  Messages  $>$  Email Msgs
- To Reply, Forward, Lock, or Delete a message, scroll to it and press **Options**.

# <span id="page-73-1"></span>**store message objects**

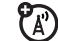

U)

Go to a multimedia message page, or scroll to an object in a message, then:

 $Outions > Store$ 

**72**

### <span id="page-73-0"></span>**print message over Bluetooth™ connection**

You can use a Bluetooth wireless connection to send a message from your phone to a printer.

 $\cdot \hat{\bullet}$  >  $\leq$  Messages > Message Inbox, Email Msgs, Outbox, or Drafts

Scroll to the message you want to print and press Options <sup>&</sup>gt; Print.

You cannot print message Templates. For more about Bluetooth connections, see page [24](#page-25-0).

#### **features**

<span id="page-73-2"></span>**store text messages on your SIM card**

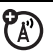

To store incoming text messages on your SIM card, press:

 $\cdot \bullet$  >  $\odot$  Messages, then press Options <sup>&</sup>gt; Message Setup <sup>&</sup>gt; Text Msg Setup <sup>&</sup>gt; Store To > SIM

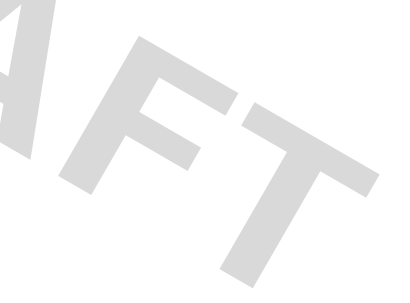

# <span id="page-74-1"></span>**edit email settings**

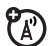

You can edit the settings for your Email connections. To use email, you need to store your email User ID and Password.

 $\cdot \bullet$  >  $\odot$  Messages, then press Options <sup>&</sup>gt; Email Msg Setup <sup>&</sup>gt; Account Settings

If you have more than one email account, select an account to edit.

Your phone shows a list of email settings. Here is where you store your email User ID and Password.

**Note:** To create a new account, select New Entry in the Account Settings list. Your display shows a folder for each email account under  $\cdot \hat{\bullet}$  >  $\leq$  Messages > Email Msgs

#### **features**

#### <span id="page-74-0"></span>**browser messages**

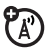

Read messages received by your micro-browser:

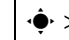

 $\cdot \hat{\bullet}$  >  $\odot$  Messages > Browser Msgs

# <span id="page-74-3"></span>**info services**

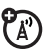

Read subscription-based information services messages:

 $\left|\cdot\right|$  >  $\odot$  Messages > Info Services

# <span id="page-74-2"></span>instant messaging

# **features**

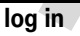

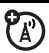

# $\cdot \bullet \cdot > \textcircled{\#}$  IM

Select an IM account, or select [New Account] to set up an IM account.

# **log in automatically**

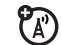

 $\cdot \bullet > \circledcirc$  IM, press the Options key, then > Offline Settings

Turn on Auto-Login to start the IM login whenever you select •• > IM. Turn on Power-On Login to start the IM login whenever you turn on your phone.

# **set IM ring style**

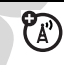

Select a ring or vibration for new IM messages and contact alerts.

 $\cdot \hat{\bullet}$  >  $\frac{1}{2}$  Settings > Ring Styles > *style* Detail > IM

# <span id="page-75-2"></span>personalizing

### **features**

#### <span id="page-75-0"></span>**language**

Set menu language:

$$
\cdot \hat{\bigcirc} \cdot \; > \; \text{avg} \text{ Settings} \, > \, \text{Initial Setup} \, > \, \text{Language}
$$

# <span id="page-75-1"></span>**scroll**

Set the scroll bar to Up/Down or Wrap Around in menu lists:

 $\cdot \hat{\bullet}$  >  $\frac{1}{2}$  Settings > Initial Setup > Scroll

#### <span id="page-75-3"></span>**text marquee**

Set the speed for scrolling text in your display:

 $\cdot \hat{\bullet}$  >  $\mathbb{S} \mathbb{S}$  Settings > Initial Setup > Text Marquee

# <span id="page-76-4"></span>**activate ringer IDs**

Activate ringer IDs assigned to phonebook entries and categories:

•◆ >  $\frac{1}{2}$  Settings > Ring Styles > *style* Detail > Ringer IDs

# <span id="page-76-5"></span>**ring volume**

 $\cdot \hat{\bullet}$  >  $\frac{1}{2}$  Settings > Ring Styles > *style* Detail > Ring Volume

# <span id="page-76-1"></span>**keypad volume**

•• >  $\frac{1}{2}$  Settings > Ring Styles > *style* Detail > Key Volume

# <span id="page-76-3"></span>**reminders**

Set reminder alerts for messages that you receive:

•◆ >  $\frac{1}{2}$  Settings > Ring Styles > *style* Detail > Reminders

#### **features**

### <span id="page-76-0"></span>**headline view**

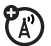

If your home screen shows scrolling headlines from your service provider, you can turn them on or off:

the **Options** key in your home screen and select Headlines

# <span id="page-76-2"></span>**menu view**

Show the main menu as graphic icons or as a text-based list:

 $\cdot \hat{\mathbf{\Theta}} \cdot > \frac{1000}{200}$  Settings  $>$  Personalize  $>$  Main Menu  $>$  View

# **main menu**

Reorder your phone's main menu:

 $\cdot \hat{\mathbf{\Theta}} \cdot > \frac{1000}{200}$  Settings  $>$  Personalize  $>$  Main Menu > Reorder

# <span id="page-77-0"></span>**show/hide menu icons**

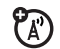

Show or hide menu feature icons in the home screen:

 $\cdot \hat{\bullet}$  >  $\frac{1}{2}$  Settings > Personalize > Home Screen > Home Keys <sup>&</sup>gt; Icons

**Note:** This option is not available if your home screen shows scrolling headlines from your service provider.

# <span id="page-77-3"></span>**change home keys**

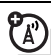

Change features for the soft keys, navigation key, and smart key in the home screen:

 $\cdot \hat{\bullet}$  >  $\frac{1}{2}$  Settings > Personalize > Home Screen > Home Keys

**Note:** This option is not available if your home screen shows scrolling headlines from your service provider.

#### **features**

#### <span id="page-77-2"></span>**master reset**

Reset all options **except** unlock code, security code, and lifetime timer:

 $\cdot \hat{\blacklozenge\cdot} > \frac{16}{30}$  Settings  $>$  Initial Setup  $>$  Master Reset

# <span id="page-77-1"></span>**master clear**

**Caution:** Master clear **erases all information you have entered** (including phonebook and datebook entries) **and content you have downloaded** (including photos and sounds) stored in your phone's memory. After you erase the information, you can't recover it.

 $\cdot \hat{\mathbf{\Theta}}_1 > \frac{1000}{200}$  Settings  $>$  Initial Setup  $>$  Master Clear

# call times & costs

**Network connection time** is the elapsed time from the moment you connect to your service provider's network to the moment you end the call by pressing  $\circled{2}$ . This time includes busy signals and ringing.

**The amount of network connection time you track on your resettable timer may not equal the amount of time for which you are billed by your service provider. For billing information, contact your service provider.** handsfree

#### **features**

#### <span id="page-78-1"></span>**call times**

Show call timers:

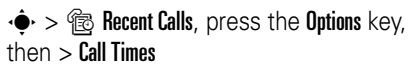

#### **in-call timer**

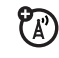

(A)

Show time or cost information during a call:

 $\bullet > \frac{1}{2}$  Settings  $>$  In-Call Setup  $>$  In-Call Timer

#### **features**

#### <span id="page-78-2"></span>**call cost**

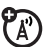

Show call cost trackers:

 $\cdot \bullet > \circledast$  Recent Calls, press the Options key, then > **Call Cost** 

<span id="page-78-0"></span>**Note:** The use of wireless phones while driving may cause distraction. Discontinue a call if you can't concentrate on driving. Additionally, the use of wireless devices and their accessories may be prohibited or restricted in certain areas. Always obey the laws and regulations on the use of these products.

# **speakerphone**

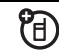

Activate the speakerphone during a call:

Press the Speaker key (if available, or  $\text{Outions} > \text{Sokrphone On}$ .

**auto answer** (car kit or headset)

Automatically answer calls when connected to a car kit or headset:

 $\cdot \hat{\bullet}$  >  $\frac{1}{2}$  Settings > Car Settings or Headset > Auto Answer

<span id="page-79-1"></span>**voice dial** (headset)

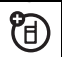

TF)

Enable voice dial with headset send/end key:

 $\cdot \hat{\bullet}$  >  $\frac{1}{2}$  Settings > Headset > Voice Dial

#### **features**

# **auto handsfree** (car kit)

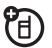

ੴ

Automatically route calls to a car kit when connected:

 $\cdot \hat{\bullet}$  >  $\frac{1}{2}$  Settings > Car Settings > Auto Handsfree

# data & fax calls

To connect your phone with a USB cable, see page [34](#page-35-0).

#### **features**

### <span id="page-79-0"></span>**send data or fax**

Connect your phone to the device, then place the call through the device application.

#### <span id="page-80-0"></span>**receive data or fax**

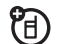

Connect your phone to the device, then answer the call through the device application.

# **talk then fax**

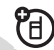

Connect your phone to the device, enter fax number, press **Options > Talk then Fax**, then press  $\textcircled{\textbf{S}}$  to make the call.

#### **features**

 $>$  Sync.

#### <span id="page-80-1"></span>**using sync**

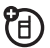

You can call an Internet server and synchronize your phonebook and datebook entries with the server.

To **set up** an Internet sync partner, press  $\cdot \hat{\bullet}$  >  $\frac{1}{2}$  Settings > Connection > MOTOSYNC > Sync > [New Entry]. Enter the server details, including **Server URL** (you can omit http://) and Data Path (the folder below the URL where your data is stored).

To **synchronize files** with a partner you set up, select the partner from the list in  $\dot{\bullet}$  >  $\mathbb{S} \mathbb{S}$  Settings > Connection > MOTOSYNC

# <span id="page-81-2"></span>**using Exchange ActiveSync**

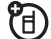

You make your phone automatically synchronize its datebook entries with an Internet server.

To **set up** an ActiveSync partner, press  $\cdot \hat{\bullet}$  >  $\frac{1}{2}$  Settings > Connection > MOTOSYNC > Exchange, press the Options key, then > Setup. Enter the server details, including Server Name, Domain, and the Web Session to use. To set up a Web Session, see page [85](#page-86-0).

To **schedule** synchronization, press  $\cdot \hat{\bullet}$  >  $\frac{1}{2}$  Settings > Connection > MOTOSYNC > Exchange, press the Options key, then > Auto Sync Setup. Enter the time and days you want your phone to synchronize.

# network

# **features**

# <span id="page-81-0"></span>**network settings**

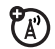

See network information and adjust network settings:

 $\cdot \hat{\bullet}$  >  $\frac{1}{2}$  Settings > Network

# <span id="page-81-1"></span>**software update**

ೡ Your service provider can send updated phone software over the air to your phone. When your phone receives a software update, you can choose to install it later. To install the software update later:

 $\cdot \bullet > \mathbb{B} \mathbb{S}$  Settings  $>$  Phone Status  $>$  Software Update > Install Now

# personal organizer

#### **features**

<span id="page-82-0"></span>**set alarm**

 $\cdot \bullet > \circledast$  Tools > Alarm Clock

#### **turn off alarm**

When an alarm happens:

To turn off the alarm, press the **Disable** key or  $\textcircled{3}$ . To set an eight-minute delay, press the **Snooze** key.

**Note:** The Snooze key is available only if the phone is already powered on when the alarm sounds.

# <span id="page-82-2"></span>**add new datebook event**

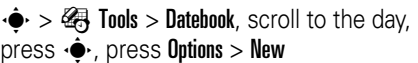

#### **features**

#### **see datebook event**

See or edit event details:

 $\cdot \bullet > \circledast$  Tools > Datebook, scroll to the day, press **⋅♦**⋅, press the **View** key

### **event reminder**

When an event reminder happens: To see reminder details, press the View kev. To close the reminder, press the Exit key.

# <span id="page-82-1"></span>**send datebook event to another device**

Send a datebook event to another phone, computer, or device:

 $\cdot \bullet > \circledast$  Tools > Datebook, scroll to the day, press  $\ddot{\bullet}$ , scroll to the event, press Options <sup>&</sup>gt; Send

#### <span id="page-83-0"></span>**print datebook month, week, or day over Bluetooth™ connection**

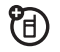

You can use a Bluetooth wireless connection to send a datebook month, week, or day from your phone to a printer.

# $\cdot \hat{\bullet}$  >  $\circ$  Tools > Datebook

Go to the month, week, or day view and press Options <sup>&</sup>gt; Print.

For more about Bluetooth connections, see page [24](#page-25-0).

#### **features**

#### <span id="page-83-2"></span>**create voice record**

Create a voice record:

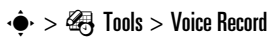

When prompted, speak into the phone.

**Note:** Recording phone calls is subject to varying state and federal laws regarding privacy and recording of conversations. Always obey the laws and regulations on the use of this feature.

# **play voice record**

Play back a voice record:

s <sup>&</sup>gt; É Tools <sup>&</sup>gt; Voice Record <sup>&</sup>gt; *voice record*

<span id="page-83-1"></span>**calculator**

 $\cdot \hat{\bullet}$  >  $\circ$  Tools > Calculator

#### **currency converter**

 $\cdot \bullet$  >  $\circledast$  Tools > Calculator, then press Options <sup>&</sup>gt; Exchange Rate

Enter exchange rate, press the OK key, enter amount, and press Options <sup>&</sup>gt; Convert Currency.

# security

#### **features**

#### <span id="page-84-2"></span>**SIM PIN**

<span id="page-84-3"></span>**Caution:** If you enter an incorrect PIN code three times before the correct code, your SIM card is disabled and your display shows SIM Blocked.

Lock or unlock the SIM card:

 $\cdot \hat{\bullet}$  >  $\frac{1}{2}$  Settings > Security > SIM PIN

#### **features**

#### <span id="page-84-1"></span>**lock feature**

 $\cdot \hat{\bullet}$  >  $\frac{1}{2}$  Settings > Security > Lock Application

#### <span id="page-84-0"></span>**manage certificates**

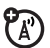

Enable or disable Internet access certificates stored on your phone:

 $\cdot \hat{\bullet}$  >  $\frac{1}{2}$  Settings > Security > Certificate Mgmt

Certificates are used to verify the identity and security of Web sites when you download files or share information.

# fun & games

For basic information on the camera, see page [26](#page-27-0).

# <span id="page-85-0"></span>**view, delete, or manage pictures**

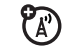

Manage photos, pictures, and animations:

 $\cdot \bullet$  >  $\circ$  Multimedia > Pictures

<span id="page-85-3"></span>**view, delete, or manage video clips**

 $\cdot \hat{\bullet}$  >  $\hat{\bullet}$  Multimedia > Videos

# <span id="page-85-2"></span>**hear, delete, or manage sounds**

Manage ring tones and music that you have downloaded or composed:

# $\cdot \hat{\bullet}$  >  $\hat{\Xi}$  Multimedia > Sounds

**Note:** Your phone cannot receive PTT calls or data over an EDGE network while it is playing some sound files. Indicators appear at the top of your display when you can receive PTT  $\oplus$  or EDGE  $\Xi$  data.

#### **features**

#### **create ring tones**

Create ring tones that you can use with your phone:

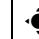

 $\cdot \hat{\bullet}$  >  $\hat{=}$  Multimedia > Sounds > [New iMelody]

# <span id="page-85-1"></span>**start micro-browser**

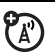

Just press  $\blacksquare$ .

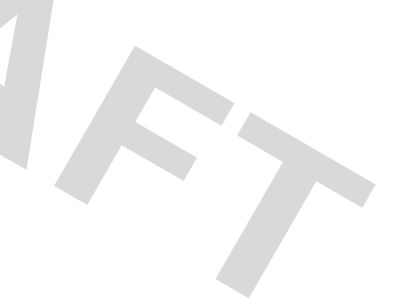

# <span id="page-86-2"></span>**download objects from Web page**

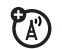

Download a picture, sound, or other object from a Web page:

Press  $\textcircled{\tiny{\textcircled{\tiny{\#}}}}$ , go to the page that links to the file, scroll to the link, and select it.

**Note:** Normal airtime and/or carrier usage charges apply.

<span id="page-86-1"></span>To activate downloaded copyrighted files, press  $\langle \bullet \rangle >$  & Tools  $>$  Activation List > *file type* <sup>&</sup>gt; *file*. You can see file's Status, Type, Activation, and Counts Remaining.

# <span id="page-86-0"></span>**Web sessions**

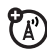

A *Web Session* stores settings that your phone uses to access the Internet. To select or create a Web session:

 $\hat{\bullet}$  >  $\hat{\bullet}$  Web Access > Web Sessions

#### **features**

### <span id="page-86-3"></span>**download game or application**

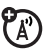

You can download a Java™ game or application the same way you download pictures or other objects:

Press  $\textcircled{\textcircled{\tiny{\#}}}$ , go to the page that links to the file, scroll to the link, and select it.

**Note:** Normal airtime and/or carrier usage charges apply.

**start game or application**

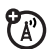

Start a Java™ game or application:

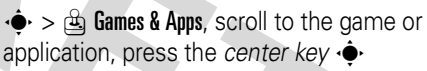

**Note:** To install and run games stored on your memory card, press  $\cdot \hat{\bullet}$  >  $\hat{\circ}$  Games & Apps > [Install New].

# <span id="page-87-0"></span>**airplane mode**

You can switch your phone to airplane mode to prevent it from communicating with the network. This lets you use games or other applications while you are on an airplane, without interfering with airplane communications.

 $\cdot \hat{\bullet}$  >  $\frac{1}{2}$  Settings > Airplane Mode > Airplane Mode > On

You can make the airplane mode option appear whenever you turn on your phone:

 $\cdot \hat{\bullet}$  >  $\frac{1}{2}$  Settings > Airplane Mode > Prompt At Power Up <sup>&</sup>gt; On

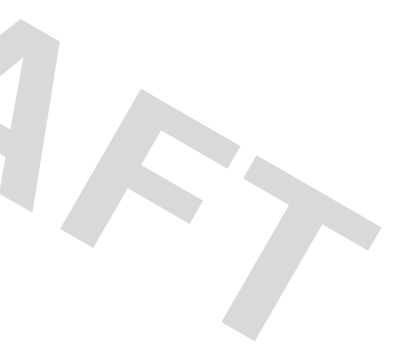

# service and repairs

If you have questions or need assistance, we're here to help.

#### Go to

www.motorola.com/consumer/support, where you can select from a number of customer care options. You can also contact the Motorola Customer Support Center at 1-800-331-6456 (United States), 1-888-390-6456 (TTY/TDD United States for hearing impaired), or 1-800-461-4575 (Canada).

#### This model meets international guidelines for exposure to radio waves.

Your mobile device is a radio transmitter and receiver. It is designed not to exceed the limits for exposure to radio waves recommended by international guidelines. These guidelines were developed by the independent scientific organization ICNIRP and include safety margins designed to assure the protection of all persons, regardless of age and health.

The guidelines use a unit of measurement known as the Specific Absorption Rate, or SAR. The ICNIRP SAR limit for mobiles devices used by the general public is 2 W/kg and the highest SAR value for this device when tested at the ear was  $W/kg$ .<sup>1</sup> As mobile devices offer a range of functions, they can be used in other positions, such as on the body as described in this user quide. $2 \ln x$ this case, the highest tested SAR value is W/kg.

As SAR is measured utilizing the device's highest transmitting power, the actual SAR of this device while operating is typically below that indicated above. This is due to automatic changes to the power level of the device to ensure it only uses the minimum level required to reach the network.

While there may be differences between the SAR levels of various phones and at various positions, they all meet the governmental

requirements for safe exposure. Please note that improvements to this product model could cause differences in the SAR value for later products; in all cases, products are designed to be within the guidelines.

The World Health Organization has stated that present scientific information does not indicate the need for any special precautions for the use of mobile devices. They note that if you want to reduce your exposure then you can do so by limiting the length of calls or using a "hands-free" device to keep the mobile phone away from the head and body.

Additional Information can be found on the websites of the World Health Organization (http://www.who.int/emf) or Motorola, Inc.

(http://www.motorola.com/rfhealth).

- 1. The tests are carried out in accordance with international guidelines for testing. The limit incorporates a substantial margin for safety to give additional protection for the public and to account for any variations in measurements. Additional related information includes the Motorola testing protocol, assessment procedure, and measurement uncertainty range for this product.
- 2. Please see the *Safety and General Information* section about body worn operation.

# *Specific Absorption Rate Data*

#### *T***The model wireless phone meets the government's requirements for exposure to radio waves.**

Your wireless phone is a radio transmitter and receiver. It is designed and manufactured not to exceed limits for exposure to radio frequency (RF) energy set by the Federal Communications Commission (FCC) of the U.S. Government and by the Canadian regulatory authorities. These limits are part of comprehensive guidelines and establish permitted levels of RF energy for the general population. The guidelines are based on standards that were developed by independent scientific organizations through periodic and thorough evaluation of scientific studies. The standards include a substantial safety margin designed to assure the safety of all persons, regardless of age or health.

The exposure standard for wireless mobile phones employs a unit of measurement known as the Specific Absorption Rate, or SAR. The SAR limit set by the FCC and by the Canadian regulatory authorities is 1.6 W/ kg<sup>1</sup> Tests for SAR are conducted using standard operating positions accepted by the FCC and by Industry Canada with the phone transmitting at its highest certified power level in all tested frequency bands. Although the SAR is determined at the highest certified power level, the actual SAR level of the phone while operating can be well below the maximum value. This is because the phone is designed to operate at multiple power levels so as to use only the power required to reach the network. In general, the closer you are to a wireless base station, the lower the power output.

Before a phone model is available for sale to the public in the U.S. and Canada, it must be tested and certified to the FCC and Industry Canada that it does not exceed the limit established by each government for safe exposure. The tests are performed in positions and locations (e.g., at the ear and worn on the body) reported to the FCC and available for review by Industry Canada. The highest SAR value for this model phone when tested for use at the ear is 1.39 W/kg, and when worn on the body, as

described in this user guide, is 0.39 W/kg. (Body-worn measurements differ among phone models, depending upon available accessories and regulatory requirements).<sup>2</sup>

While there may be differences between the SAR levels of various phones and at various positions, they all meet the governmental requirements for safe exposure. Please note that improvements to this product model could cause differences in the SAR value for later products; in all cases, products are designed to be within the guidelines.

Additional information on Specific Absorption Rates (SAR) can be found on the Cellular Telecommunications & Internet Association (CTIA) Web site:

http://www.phonefacts.net

or the Canadian Wireless Telecommunications Association (CWTA) Web site:

http://www.cwta.ca

- 1. In the United States and Canada, the SAR limit for mobile phones used by the public is 1.6 watts/kg (W/kg) averaged over one gram of tissue. The standard incorporates a substantial margin of safety to give additional protection for the public and to account for any variations in measurements.
- 2. AThe SAR information includes the Motorola testing protocol, assessment procedure, and measurement uncertainty range for this product.

# <span id="page-92-0"></span>Motorola Limited Warranty for the United States and Canada

# What Does this Warranty Cover?

Subject to the exclusions contained below, Motorola, Inc. warrants its telephones, pagers, messaging devices, and consumer and professional two-way radios (excluding commercial, government or industrial radios) that operate via Family Radio Service or General Mobile Radio Service, Motorola-branded or certified accessories sold for use with these Products ("Accessories") and Motorola software contained on CD-ROMs or other tangible media and sold for use with these Products ("Software") to be free from defects in materials and workmanship under normal consumer usage for the period(s) outlined below. This limited warranty is a consumer's exclusive remedy, and applies as follows to new Motorola Products, Accessories and Software purchased by consumers in the United States or Canada, which are accompanied by this written warranty:

#### Products and Accessories

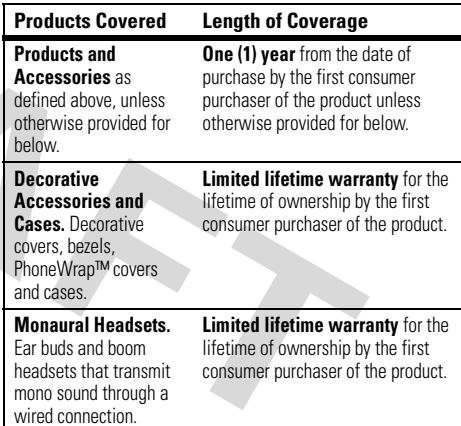

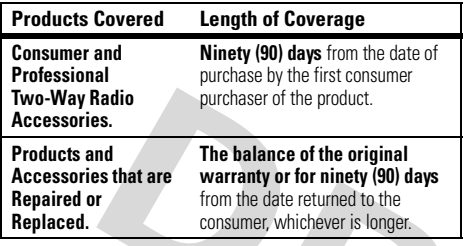

### Exclusions

**Normal Wear and Tear.** Periodic maintenance, repair and replacement of parts due to normal wear and tear are excluded from coverage.

**Batteries.** Only batteries whose fully charged capacity falls below 80% of their rated capacity and batteries that leak are covered by this limited warranty.

**Abuse & Misuse.** Defects or damage that result from: (a) improper operation, storage, misuse or abuse, accident or neglect, such as physical damage (cracks, scratches, etc.) to the surface of the product resulting from misuse; (b) contact with liquid, water, rain, extreme humidity or heavy perspiration, sand, dirt or the like, extreme heat, or food; (c) use of the Products or Accessories for commercial purposes or subjecting the Product or Accessory to abnormal usage or conditions; or (d) other acts which are not the fault of Motorola, are excluded from coverage.

damage that result from the use of Non-Motorola branded or certified Products, Accessories, Software or other peripheral equipment are excluded from coverage.

**Unauthorized Service or Modification.** Defects or damages resulting from service, testing, adjustment, installation, maintenance, alteration, or modification in any way by someone other than Motorola, or its authorized service centers, are excluded from coverage.

**Altered Products.** Products or Accessories with (a) serial numbers or date tags that have been removed, altered or obliterated; (b) broken seals or that show evidence of tampering; (c) mismatched board serial numbers; or (d) nonconforming or non-Motorola housings, or parts, are excluded from coverage.

**Communication Services.** Defects, damages, or the failure of Products, Accessories or Software due to any communication service or signal you may subscribe to or use with the Products Accessories or Software is excluded from coverage.

#### Software

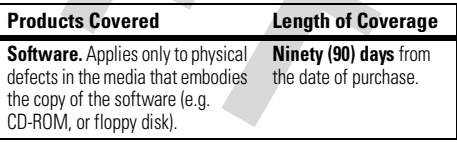

#### Exclusions

**Software Embodied in Physical Media.** No warranty is made that the software will meet your requirements or will work in combination with any hardware or software applications provided by third parties, that the operation of the software products will be uninterrupted or error free, or that all defects in the software products will be corrected.

**Software NOT Embodied in Physical Media.** Software that is not embodied in physical media (e.g. software that is downloaded from the internet), is provided "as is" and without warranty.

# Who Is Covered?

This warranty extends only to the first consumer purchaser, and is not transferable.

# What Will Motorola Do?

Motorola, at its option, will at no charge repair, replace or refund the purchase price of any Products, Accessories or Software that does not conform to this warranty. We may use functionally equivalent reconditioned/refurbished/pre-owned or new Products, Accessories or parts. No data, software or applications added to your Product, Accessory or Software, including but not limited to personal contacts, games and ringer tones, will be reinstalled. To avoid losing such data, software and applications please create a back up prior to requesting service.

# How to Obtain Warranty Service or Other Information

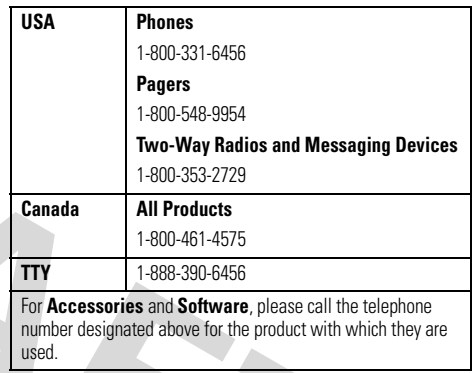

You will receive instructions on how to ship the Products, Accessories or Software, at your expense, to a Motorola Authorized Repair Center. To obtain service, you must include: (a) <sup>a</sup> copy of your receipt, bill of sale or other comparable proof of purchase; (b) a written description of the problem; (c) the name of your service provider, if applicable; (d) the name and location of the installation facility (if applicable) and, most importantly; (e) your address and telephone number.

# What Other Limitations Are There?

ANY IMPLIED WARRANTIES, INCLUDING WITHOUT LIMITATION THE IMPLIED WARRANTIES OF MERCHANTABILITY AND FITNESS FOR A PARTICULAR PURPOSE, SHALL BE LIMITED TO THE DURATION OF THIS LIMITED WARRANTY, OTHERWISE THE REPAIR, REPLACEMENT, OR REFUND AS PROVIDED UNDER THIS EXPRESS LIMITED WARRANTY IS THE EXCLUSIVE REMEDY OF THE CONSUMER, AND IS PROVIDED IN LIEU OF ALL OTHER WARRANTIES, EXPRESS OR IMPLIED. IN NO EVENT SHALL MOTOROLA BE LIABLE, WHETHER IN CONTRACT OR TORT (INCLUDING NEGLIGENCE) FOR DAMAGES IN EXCESS OF THE PURCHASE PRICE OF THE PRODUCT, ACCESSORY OR SOFTWARE, OR FOR ANY INDIRECT, INCIDENTAL, SPECIAL OR CONSEQUENTIAL DAMAGES OF ANY KIND, OR LOSS OF REVENUE OR PROFITS, LOSS OF BUSINESS, LOSS OF INFORMATION OR DATA, SOFTWARE OR APPLICATIONS OR OTHER FINANCIAL LOSS ARISING OUT OF OR IN CONNECTION WITH THE ABILITY OR INABILITY TO USE THE PRODUCTS. ACCESSORIES OR SOFTWARE TO THE FULL EXTENT THESE DAMAGES MAY BE DISCLAIMED BY LAW.

**Some states and jurisdictions do not allow the limitation or exclusion of incidental or consequential damages, or limitation on the length of an implied warranty, so the above limitations or exclusions may not apply to you. This warranty gives you specific legal rights, and you may also have other rights that vary from state to state or from one jurisdiction to another.**

Laws in the United States and other countries preserve for Motorola certain exclusive rights for copyrighted Motorola software such as the exclusive rights to reproduce and distribute copies of the Motorola software. Motorola software may only be copied into, used in, and redistributed with, the Products associated with such Motorola software. No other use, including without limitation disassembly of such Motorola software or exercise of the exclusive rights reserved for Motorola, is permitted.

# Information from the World Health Organization

Present scientific information does not indicate the need for any special precautions for the use of mobile phones. If you are concerned, you may want to limit your own or your children's RF exposure by limiting the length of calls or by using handsfree devices to keep mobile phones away from your head and body.

Source: WHO Fact Sheet 193

Further information: http://www.who.int./peh-emf

# index

# **A**

[accessories 16,](#page-17-0) [77](#page-78-0) [accessory connector port 1](#page-2-0) [activation list 85](#page-86-1)[active line indicator 38](#page-39-0)[active line, changing 64](#page-65-0) [airplane mode 86](#page-87-0) [alarm clock 81](#page-82-0)alert[set 42,](#page-43-0) [45](#page-46-0) [turn off 42,](#page-43-1) [50](#page-51-0) [animation 84](#page-85-0)[answer a call 20,](#page-21-0) [49](#page-50-0) [attach a number 51,](#page-52-0) [61](#page-62-0) [audio player 25](#page-26-0)

#### **B**

[backlight 48](#page-49-0) [battery 17,](#page-18-0) [18](#page-19-0) [extending battery life 18](#page-19-1) [battery indicator 38](#page-39-1) [battery life, extending 24,](#page-25-1) [47,](#page-48-0)  [48](#page-49-0)Bluetooth connection[datebook entry, printing](#page-83-0)  82[datebook entry, sending](#page-82-1)  81[description 24](#page-25-0) [messages, printing 72](#page-73-0) [phonebook entries,](#page-71-0)  printing 70

[phonebook entries,](#page-71-1)  sending 70 [brightness 48](#page-49-1) [browser messages 73](#page-74-0) [browser. See micro-browser](#page-85-1)

#### **C**

[cables 34](#page-35-1)[calculator 82](#page-83-1)call[answer 20,](#page-21-0) [49](#page-50-0) [end 20](#page-21-1)[make 20](#page-21-2)[call barring 44,](#page-45-0) [64](#page-65-1) [call forward indicator 38](#page-39-0)[call forwarding 63](#page-64-0) [call timers 77](#page-78-1)

[call waiting 63](#page-64-1) [caller ID 51,](#page-52-1) [52,](#page-53-0) [66](#page-67-0) [camera 26](#page-27-0)[car kit 77](#page-78-0)[categories 67](#page-68-0) [center key 1,](#page-2-0) [43](#page-44-0) [center select key 16](#page-17-1) [certificate management 83](#page-84-0) [channels for headlines 23](#page-24-0)[clock 46](#page-47-0)[codes 44](#page-45-1)[conference call 63](#page-64-2)[copyrighted files, activating](#page-86-1)  85[costs, tracking 77](#page-78-2)

# **D**

[data call 78,](#page-79-0) [79](#page-80-0) [data indicator 37](#page-38-0)[date, setting 46](#page-47-0) [datebook 81](#page-82-2)

[dial a phone number 20,](#page-21-2) [64](#page-65-2) [dialed calls 50](#page-51-1)[digital audio 25](#page-26-0) [display 2,](#page-3-0) [24,](#page-25-2) [36,](#page-37-0) [48,](#page-49-2) [75](#page-76-0) [download media objects 72,](#page-73-1)  [85](#page-86-2)[downloaded files, activating](#page-86-1)  85[drafts folder 31](#page-32-0)[DTMF tones 51,](#page-52-2) [65](#page-66-0)

#### **E**

[earpiece volume 42](#page-43-2) [EDGE indicator 37](#page-38-1)email[reading and managing 71](#page-72-0) [sending 70](#page-71-2) [settings 73](#page-74-1) [emergency number 52](#page-53-1) [end a call 20](#page-21-1)[end key 1,](#page-2-0) [20](#page-21-1)

[Enter Unlock Code message](#page-45-2)  44[external display 28,](#page-29-0) [43](#page-44-1)

#### **F**

[fax call 51,](#page-52-3) [78,](#page-79-0) [79](#page-80-0) [fixed dial 64](#page-65-2)[flip 20,](#page-21-3) [49](#page-50-1) [forward calls 63](#page-64-0)

# **G**

[games 85](#page-86-3) [GPRS indicator 37](#page-38-1)[group mailing list 69](#page-70-0)

#### **H**

[handsfree speaker 43](#page-44-2) [headlines 22,](#page-23-0) [36,](#page-37-1) [75](#page-76-0) [headset 77](#page-78-0)[headset jack 1](#page-2-0)

[hold a call 62](#page-63-0)[home screen 2,](#page-3-0) [36,](#page-37-0) [75,](#page-76-0) [76](#page-77-0)

[IM 73](#page-74-2)[in-call indicator 38](#page-39-0)[Incoming Call message 52](#page-53-2) [information services 73](#page-74-3)[instant messaging. See IM](#page-74-2) [international access code 62](#page-63-1)[iTAP text entry mode 40](#page-41-0)

# **J**

ı

[Java applications 85](#page-86-3)

#### **K**

[keypad 49,](#page-50-2) [75](#page-76-1)

#### **L**

[language 74](#page-75-0)

[linking. See Bluetooth](#page-25-0)  connectionlock[application 83](#page-84-1) [phone 44](#page-45-3) [SIM card 83](#page-84-2)[Low Battery message 38](#page-39-1)

#### **M**

[make a call 20](#page-21-2)[master clear 76](#page-77-1) [master reset 76](#page-77-2)[memory card 32](#page-33-0) [menu 2,](#page-3-0) [16,](#page-17-2) [36,](#page-37-2) [74,](#page-75-1) [75](#page-76-2) [menu icons 75,](#page-76-2) [76](#page-77-0) [message 71,](#page-72-1) [72](#page-73-2) [message indicator 31,](#page-32-1) [38](#page-39-2) [message reminders 75](#page-76-3) [micro-browser 73,](#page-74-0) [84,](#page-85-1) [85](#page-86-0) [Missed Calls message 52](#page-53-3) [MMS, defined 30](#page-31-0)

[MP3 sound files 25,](#page-26-0) [26](#page-27-1) [multimedia message 30,](#page-31-1) [71,](#page-72-2)  [72](#page-73-2)[music 84](#page-85-2)[mute a call 62](#page-63-2)

#### **N**

[navigation key 1,](#page-2-0) [16,](#page-17-1) [43](#page-44-0) [network settings 80](#page-81-0) [notepad 62](#page-63-3) [number. See phone number](#page-22-0) [numeric entry mode 42](#page-43-3)

#### **O**

[1-touch dial 60,](#page-61-0) [68](#page-69-0) [open to answer 49](#page-50-1) [optional accessory 16](#page-17-0) [optional feature 16](#page-17-3)

#### **P**

[pairing. See Bluetooth](#page-25-0)  connection[passwords. See codes](#page-45-1) [personalize 74](#page-75-2) [phone number 21,](#page-22-1) [64](#page-65-0) [phonebook 51,](#page-52-0) [60,](#page-61-0) [61,](#page-62-1) [65,](#page-66-1)  [68](#page-69-0)[photo 26,](#page-27-0) [84](#page-85-0) [picture 84](#page-85-0) [picture ID 52,](#page-53-2) [66](#page-67-0) [PIN code 19,](#page-20-0) [44,](#page-45-0) [83](#page-84-2) [PIN2 code 44](#page-45-0)[power key 1,](#page-2-0) [19,](#page-20-0) [20](#page-21-4) [PTT 53](#page-54-0)[calls, answering 55](#page-56-0) [calls, making 54](#page-55-0) [contacts and groups 56](#page-57-0) [icons 57](#page-58-0)[indicator 38](#page-39-0)[locking key 58](#page-59-0)

[Quick Groups 54](#page-55-1) [sending pictures 55](#page-56-1) [settings 58](#page-59-1) [turning on or off 58](#page-59-2) [PTV 55](#page-56-1)[Push to Talk. See PTT](#page-54-0)

# **Q**

[quick dial 64](#page-65-3)

#### **R**

[received calls 50](#page-51-1)[recent calls 50](#page-51-1)[redial 51](#page-52-4)[reminders 75](#page-76-3)[restrict calls 63](#page-64-3)[return a call 52](#page-53-4)[ring style indicator 38](#page-39-3) [ring style, setting 42,](#page-43-0) [45](#page-46-0) [ring tone 84](#page-85-2) [ringer ID 52,](#page-53-5) [66,](#page-67-1) [75](#page-76-4)

[ringer volume 42,](#page-43-4) [75](#page-76-5) [roam indicator 38](#page-39-4)

### **S**

[safety information 8](#page-9-0) [screen saver 47](#page-48-1)[SCREEN3. See headlines](#page-23-0)[scrolling 74](#page-75-1) [security code 44](#page-45-1) [send key 1,](#page-2-0) [20](#page-21-5) [signal strength indicator 37](#page-38-2) [SIM 72](#page-73-2)[SIM Blocked message 19,](#page-20-1)  [83](#page-84-3)[SIM card 16,](#page-17-4) [19,](#page-20-0) [44,](#page-45-0) [83](#page-84-2) [skin 48](#page-49-3)[smart key 43,](#page-44-3) [76](#page-77-3) [soft keys 1,](#page-2-0) [36,](#page-37-2) [76](#page-77-3) [software update 80](#page-81-1) [speakerphone 77](#page-78-0) [speed dial 61](#page-62-1)

[store your number 21](#page-22-1) [symbol entry mode 42](#page-43-5) [synchronizing 79,](#page-80-1) [80](#page-81-2)

# **T**

[tap text entry mode 41](#page-42-0) [telephone number. See](#page-22-0)  phone number [text entry 39](#page-40-0) [text marquee 74](#page-75-3) [text message 71,](#page-72-3) [72](#page-73-2) [theme 47](#page-48-2)[time zone 46](#page-47-0)[time, setting 46](#page-47-0) [timers 77](#page-78-1)[transfer a call 63](#page-64-4)[TTY device 64](#page-65-4)[turn on/off 19](#page-20-2)

#### **U**

unlock

**98**index

[application 83](#page-84-1) [phone 19,](#page-20-0) [44](#page-45-2) [SIM card 83](#page-84-2)[unlock code 44](#page-45-1)[USB cables 34](#page-35-1)

# **V**

[video clip 84](#page-85-3) [videos 29](#page-30-0)[voice dial 66,](#page-67-2) [78](#page-79-1) [voice message 71](#page-72-1) [voice name, recording 66](#page-67-3) [voice record 82](#page-83-2)[voicemail 53](#page-54-1)[voicemail message indicator](#page-39-5)  [38,](#page-39-5) [53](#page-54-2) [volume 42,](#page-43-6) [75](#page-76-5)

# **W**

[wallpaper 47](#page-48-3) [warranty 89](#page-92-0)

[Web pages 84](#page-85-1) [Web sessions 85](#page-86-0)

#### **Y**

[your phone number 21](#page-22-1)

U.S. patent Re. 34,976